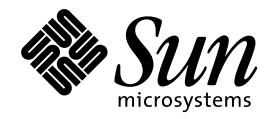

Solaris 7 ご使用にあたって (Intel 版)

Sun Microsystems, Inc. 901 San Antonio Road Palo Alto, CA 94303 U.S.A. 650-960-1300

> Part No: 805-4234–10 1998 年 11 月

本製品およびそれに関連する文書は著作権法により保護されており、その使用、複製、頒布および逆コンパイルを制限するライセンスの もとにおいて頒布されます。日本サン・マイクロシステムズ株式会社の書面による事前の許可なく、本製品および関連する文書のいかな る部分も、いかなる方法によっても複製することが禁じられます。

本製品の一部は、カリフォルニア大学からライセンスされている Berkeley BSD システムに基づいていることがあります。UNIX は、X/ Open Company, Ltd. が独占的にライセンスしている米国ならびに他の国における登録商標です。フォント技術を含む第三者のソフ トウェアは、著作権により保護されており、提供者からライセンスを受けているものです。

RESTRICTED RIGHTS: Use, duplication, or disclosure by the U.S. Government is subject to restrictions of FAR 52.227–14(g)(2)(6/87) and FAR 52.227–19(6/87), or DFAR 252.227–7015(b)(6/95) and DFAR 227.7202–3(a).

本製品に含まれる HG 明朝 L と HG ゴシック B は、株式会社リコーがリョービイマジクス株式会社からライセンス供与されたタイプ フェースマスタをもとに作成されたものです。平成明朝体 W3 は、株式会社リコーが財団法人 日本規格協会 文字フォント開発・普及セ<br>ンターからライセンス供与されたタイプフェースマスタをもとに作成されたものです。また、HG 明朝 L と HG ゴシック B の補助漢字 部分は、平成明朝体 W3 の補助漢字を使用しています。なお、フォントとして無断複製することは禁止されています。

Sun、Sun Microsystems、SunSoft、SunDocs、SunExpress、OpenWindows、SunOS、AnswerBook2、Java、HotJava、Solstice AutoClient、DiskSuite、JumpStart、SunLink、Ultra、XGL は、米国およびその他の国における米国 Sun Microsystems, Inc. (以下、米国 Sun Microsystems 社とします) の商標もしくは登録商標です。

サンのロゴマークおよび Solaris は、米国 Sun Microsystems 社の登録商標です。

すべての SPARC 商標は、米国 SPARC International, Inc. のライセンスを受けて使用している同社の米国およびその他の国における商標 または登録商標です。SPARC 商標が付いた製品は、米国 Sun Microsystems 社が開発したアーキテクチャに基づくものです。

OPENLOOK、OpenBoot、JLE は、日本サン・マイクロシステムズ株式会社の登録商標です。

Wnn は、京都大学、株式会社アステック、オムロン株式会社で共同開発されたソフトウェアです。

Wnn6 は、オムロン株式会社で開発されたソフトウェアです。(Copyright OMRON Co., Ltd. 1998 All Rights Reserved.)

ATOK は、株式会社ジャストシステムの登録商標です。

ATOK7 は株式会社ジャストシステムの著作物であり、ATOK7 にかかる著作権その他の権利は、すべて株式会社ジャストシステムに帰属 します。

ATOK8 は株式会社ジャストシステムの著作物であり、ATOK8 にかかる著作権その他の権利は、すべて株式会社ジャストシステムに帰属 します。

本書で参照されている製品やサービスに関しては、該当する会社または組織に直接お問い合わせください。

OPEN LOOK および Sun Graphical User Interface は、米国 Sun Microsystems 社が自社のユーザおよびライセンス実施権者向けに開発し ました。米国 Sun Microsystems 社は、コンピュータ産業用のビジュアルまたはグラフィカル・ユーザインタフェースの概念の研究開発 における米国 Xerox 社の先駆者としての成果を認めるものです。米国 Sun Microsystems 社は米国 Xerox 社から Xerox Graphical User Interface の非独占的ライセンスを取得しており、このライセンスは米国 Sun Microsystems 社のライセンス実施権者にも適用されます。

DtComboBox ウィジェットと DtSpinBox ウィジェットのプログラムおよびドキュメントは、Interleaf, Inc. から提供されたものです。 (Copyright (c) 1993 Interleaf, Inc.)

本書は、「現状のまま」をベースとして提供され、商品性、特定目的への適合性または第三者の権利の非侵害の黙示の保証を含みそれに 限定されない、明示的であるか黙示的であるかを問わない、なんらの保証も行われないものとします。

本製品が、外国為替および外国貿易管理法 (外為法) に定められる戦略物資等 (貨物または役務) に該当する場合、本製品を輸出または日 本国外へ持ち出す際には、日本サン・マイクロシステムズ株式会社の事前の書面による承諾を得ることのほか、外為法および関連法規に 基づく輸出手続き、また場合によっては、米国商務省または米国所轄官庁の許可を得ることが必要です。

原典: *Solaris 7 (Intel Platform Edition) Release Notes*

Part No: 805–5768–10

Revision A

© 1998 by Sun Microsystems, Inc.

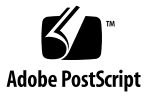

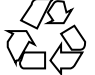

# 目次

**1. Solaris 7** の構成 **1**

はじめに **vii**

製品の種類と出荷形態 1

「Solaris 7 デスクトップ製品」および「Solaris 7 サーバー製品」の構成 1 Solaris 7 Software CD (Intel 版) 2 Device Configuration Assistant (デバイス構成用補助) フロッピーディス ク 2 Solaris 7 Documentation CD (日本語版) 3 Solaris 7 Documentation CD 4 Netscape Communicator 4.05 CD (日本語版) 5 Solaris 7 インストールの手引き 5 Solaris 7 ご使用にあたって (Intel 版) (本書) 6 Solaris 7 インストールライブラリ (Intel 版) 6 Solaris 7 (Intel Platform Edition) Hardware Compatibility List 7 Solaris 7 デバイスの構成 (Intel 版) 7 日本語入力用図形文字コード表 8 Binary Code License (ソフトウェア使用許諾契約書) 8 Binary Code License (Terms & Conditions) 8

**2.** インストールにあたって **9**

目次 **iii**

- カスタマサポートへの連絡 10
- 必要なメモリー 10
- 必要なスワップ領域 10
- 必要なディスク容量 11
	- Solaris 7 Software CD のソフトウェア容量 11
	- Solaris 7 Documentation CD のソフトウェア容量 12
- 日本語環境のインストール方法 15
	- デフォルトロケールの設定 15
	- インストール言語の設定 16
- オンラインリリース情報 17
	- 参照方法 18
	- インストール方法 19
- **3.** インストールに関する注意事項とバグ情報 **21**
	- Solairs 7 インストールの注意事項とバグ情報 21
		- Solaris Web Start 1.0 インストールに関する注意事項とバグ情報 22
		- 対話式インストールに関する注意事項とバグ情報 23
		- アップグレードに関する注意事項とバグ情報 25
		- ハードウェアに関するバグ情報 28
	- Solaris 7 インストールの注意事項とバグ情報 (日本語環境固有) 28
		- Solaris Web Start 1.0 インストールに関する注意事項とバグ情報 28
		- アップグレードに関する注意事項とバグ情報 31
		- インストール全般に関する注意事項とバグ情報 32

#### **4.** 実行時の注意事項とバグ情報 **39**

Solaris 7 実行時の注意事項とバグ情報 39

- Solaris CDE に関する注意事項とバグ情報 40
- セキュリティに関するバグ情報 41
- AnswerBook2 に関するバグ情報 42
- C 以外のロケールに関するバグ情報 42
- **iv** Solaris 7 ご使用にあたって (Intel 版) ♦ 1998 年 11 月

ハードウェアに関するバグ情報 45

Solaris 7 実行時の注意事項とバグ情報 (日本語環境固有) 46 Solaris CDE に関するバグ情報 46 日本語 OpenWindows に関するバグ情報 46 日本語ロケール・日本語入力に関する注意事項とバグ情報 47 Solaris 外字ツール (sdtudctool) に関するバグ情報 49 AnswerBook2 使用時の注意事項 51 Netscape Communicator 4.05 に関する注意事項とバグ情報 52

#### **5.** 機能に関する情報 **53**

Solaris の名称変更 53 通貨「ユーロ」のサポート 54 アラビア語およびヘブライ語のサポート 54 3.3V のサポート 55

#### **6.** 製品の中止情報 **57**

Solaris に含まれなくなる予定のソフトウェア 57

HotJava ブラウザ 57

#### **7.** マニュアルに関する情報 **59**

マニュアル中のバグ情報 59

Solaris 7 サーバー上で SunOS 4.x をサポートするための SUNWhinst 59 ユーロ通貨のサポート 59 x86 システム用のドライバ 60 SunOS 5.7 のマニュアルページ ncrs(7D) 60

Solaris 7 リファレンスマニュアル (AnswerBook2) のリンク 61

**vi** Solaris 7 ご使用にあたって (Intel 版) ♦ 1998 年 11 月

# はじめに

本書『Solaris 7 ご使用にあたって (Intel 版)』は、Solaris™ 7 をご使用になるにあ たって最初に読んでいただくマニュアルで、今回のリリースに関する最新情報が記 述されています。

本書では、Solaris 7 オペレーティング環境ソフトウェアをインストールする前に必 要な情報、リリース直前に明らかになった情報や問題点を中心に説明します。

Solaris 7 のリリースに関するマニュアルとして、本書の他に『*Solaris 7* オンライン リリース情報』がオンラインのテキスト形式で提供されています。『*Solaris 7* オン ラインリリース情報』については、17ページの「オンラインリリース情報」を参照 してください。

注 **-** 本書の第 3 章は、『*Solaris 7* オンラインリリース情報』の installation bugs ファイル中の内容を、追加または修正した情報です。

また、本書の内容をさらに更新した最新の『*Solaris 7* ご使用にあたって *(Intel* 版*)*』が、後日 http://docs.sun.com に提供される予定です。

注 **-** 今回の Solaris リリースの名称は「Solaris 7」ですが、コード、パス名、 パッケージパス名などで、「Solaris 2.7」または「SunOS 5.7」という名称が使用さ れていることがあります。コード、パス、パッケージパスなどを実際に入力または 使用するときには、必ずマニュアル中に記述されている名称に従ってください。

## 対象読者

本書は、Solaris 7 ソフトウェアをインストールして使用する方を対象としていま す。Solaris についての知識を持つ方、現在習得中の方を対象としています。

# 内容の紹介

本書は、次のように構成されています。

第 1 章「Solaris 7 の構成」では、Solaris 7 に含まれるデスクトップ用とサーバー用 の CD やマニュアルの構成について説明します。

第 2 章「インストールにあたって」では、Solaris 7 をインストールするために必要 なメモリーおよびディスクの容量、日本語環境のインストールについての概要など を説明します。この章の内容を理解してから、インストールを開始してください。

第 3 章「インストールに関する注意事項とバグ情報」では、Solaris 7 Software CD に含まれている『*Solaris 7* オンラインリリース情報』の installation\_bugs ファイルの内容を修正および追加した、インストールに関する注意事項とバグの情報 を説明します。この章の内容を理解してから、インストールを開始してください。

第 4 章「実行時の注意事項とバグ情報」は、Solaris 7 Software CD に含まれている 『*Solaris 7* オンラインリリース情報』の runtime\_bugs ファイルを作成後に明ら かになった、実行時の注意事項とバグの情報について説明します。

第 5 章「機能に関する情報」では、『*Solaris 7* インストールライブラリ *(Intel* 版*)*』の「新規機能の概要」、または Solaris 7 Software CD に含まれている『*Solaris 7* オンラインリリース情報』の new\_features ファイルを作成後に明らかになっ た、機能に関する情報が記載されています。

第 6 章「製品の中止情報」では、Solaris 7 Software CD に含まれている『*Solaris 7* オンラインリリース情報』の eof ファイルを作成後に明らかになった、サポートを 終了するソフトウェアの機能またはハードウェアについて説明します。

第 7 章「マニュアルに関する情報」では、Solaris 7 のマニュアルを作成後に明らか になったマニュアル中のバグおよび注意事項について説明します。

ドライバ更新情報およびパッチ情報は、本書には含まれていません。Solaris 7 Software CD に含まれている『*Solaris 7* オンラインリリース情報』をご覧くだ さい。詳細は、17ページの「オンラインリリース情報」を参照してください。

Solaris の他に付属のソフトウェアをインストールする場合は、付属ソフトウェアに 含まれている最新リリース情報を参照して、そのソフトウェアに関する注意事 項およびバグ情報を確認してください。

## 関連マニュアル

Solaris をインストールする際には、本書の内容を理解した上で、次のマニュアルを ご利用ください。

- 『Solaris 7 オンラインリリース情報』
- 『*Solaris 7 イ*ンストールの手引き』
- 『Solaris 7 インストールライブラリ *(Intel* 版)』
- 『*Solaris 7 デバイスの構成 (Intel 版)*』
- 『*Solaris 7 (Intel Platform Edition) Hardware Compatibility List*』

ハードウェア構成によっては、インストールを行うために別途作業が必要になるこ とがあります。ハードウェア固有の作業が必要な場合は、各ハードウェアの メーカーからインストール手順を補足する資料が提供されています。それらの資料 も利用して、インストールを行なってください。

# マニュアルの注文方法

SunDocs™ プログラムでは、米国 Sun Microsystems™, Inc. (以降、Sun™ とします) の250 冊以上のマニュアルを扱っています。このプログラムを利用して、マニュア ルのセットまたは個々のマニュアルをご注文いただけます。

マニュアルのリストと注文方法については、SunExpress™ の Web ページ http://www.sun.com/sunexpress にあるカタログセクションを参照してくだ さい。

# **Sun** のオンラインマニュアル

http://docs.sun.com では、Sun が提供しているオンラインマニュアルを参照す ることができます。マニュアルのタイトルや特定の主題などをキーワードとして、 検索を行うこともできます。

# 表記上の規則

このマニュアルでは、次のような字体や記号を特別な意味を持つものとして使用し ます。

表 **P–1** 表記上の規則

| 字体または記号         | 意味                                                         | 例                                                                |
|-----------------|------------------------------------------------------------|------------------------------------------------------------------|
| AaBbCc123       | コマンド名、ファイル名、ディレ<br>クトリ名、画面上のコンピュータ<br>出力、またはコード例を示しま<br>す。 | . loqin ファイルを編集します。<br>1s -a を使用してすべてのファイ<br>ルを表示します。<br>system% |
| $A$ a $BbCc123$ | ユーザーが入力する文字を、画面<br>上のコンピュータ出力とは区別し<br>て示します。               | system% su<br>password:                                          |
| AaBbCc123       | 変数を示します。実際に使用する<br>特定の名前または値で置き換えま<br>す。                   | ファイルを削除するには、rm<br>filename と入力します。                               |
| ľΙ              | 参照する書名を示します。                                               | 『コードマネージャ・ユーザーズ<br>ガイド』を参照してください。                                |

**x** Solaris 7 ご使用にあたって (Intel 版) ♦ 1998 年 11 月

表 **P–1** 表記上の規則 続く

| 字体または記号 意味 |                                                            | 例                                                           |
|------------|------------------------------------------------------------|-------------------------------------------------------------|
|            | 参照する章、節、ボタンやメ<br>ニュー名、または強調する単語を<br>示します。                  | 第5章「衝突の回避」を参照して<br>ください。<br>この操作ができるのは、「スー<br>パーユーザー  だけです。 |
|            | 枠で囲まれたコード例で、テキス<br>トがページ行幅を越える場合、<br>バックスラッシュは継続を示しま<br>す。 | sun% grep ' <sup>A</sup> #define \<br>XV VERSION STRING'    |

ただし AnswerBook2TM では、ユーザーが入力する文字と画面上のコンピュータ出力 は区別して表示されません。

コード例は次のように表示されます。

■ C シェルプロンプト

system% **command y**|**n** [*filename*]

■ Bourne シェルおよび Korn シェルのプロンプト

system\$ **command y**|**n** [*filename*]

■ スーパーユーザーのプロンプト

system# **command y**|**n** [*filename*]

[ ]は省略可能な項目を示します。上記の場合、*filename* は省略してもよいことを示し ます。

| は区切り文字 (セパレータ) です。この文字で分割されている引数のうち1つだけ を指定します。

キーボードのキー名は英文で、頭文字を大文字で示します (例: Shift キーを押しま す)。ただし、キーボードによっては Enter キーが Return キーの動作をします。

ダッシュ (-) は 2 つのキーを同時に押すことを示します。たとえば、Ctrl-D は Control キーを押したまま D キーを押すことを意味します。

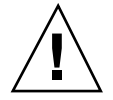

注意 **-** この記号が付いている注意事項に従わない場合は、データ、システム、関連 機器などの損傷を起こす可能性があります。

# 一般規則

■ 「x86」という用語は、一般に Intel 8086 ファミリに属するマイクロプロセッサを 意味します。これには、Pentium、Pentium Pro、Pentium II、Pentium Xeon、 Celeron の各プロセッサ、および AMD、Cyrix、Xeon が提供する互換マイクロプ ロセッサチップが含まれます。このマニュアルでは、このプラットフォーム のアーキテクチャ全体を指すときに「x86」という用語を使用し、製品名では 「Intel 版」という表記で統一しています。

<sup>第</sup> **1** <sup>章</sup>

# **Solaris 7** の構成

この章では、今回のリリースに含まれている CD および印刷マニュアルについて説 明します。

# 製品の種類と出荷形態

Solaris 7 は、「Solaris 7 デスクトップ製品」と「Solaris 7 サーバー製品」の 2 つの 製品構成で提供されます。

# 「**Solaris 7** デスクトップ製品」および「**Solaris 7** サーバー製品」の構成

「Solaris 7 デスクトップ製品」および「Solaris 7 サーバー製品」の構成について、 概要を説明します。

**1**

### **Solaris 7 Software CD (Intel** 版**)**

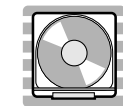

この CD には、主に次のソフトウェアが含まれています。他のどの CD よりも先 にインストールしてください。

■ Solaris 7 オペレーティング環境

SunOSTM 、Solaris 共通デスクトップ環境 (以降、Solaris CDE と表記しま す)、OpenWindowsTM ソフトウェア、日本語入力システム (Wnn6、ATOK8、cs00) などが含まれます。

インストールするには **:** まず初めに、本書に書かれている既知の問題について確認 してください。次に、『*Solaris 7* インストールライブラリ *(Intel* 版*)*』の「インス トールの手順」を参照してください。

■ Solaris 7 オンラインリリース情報

インストールに関する注意事項とバグ情報、実行時のバグ情報、最新情報、パッチ 情報、ドライバ更新情報、サポートされなくなった製品の情報を、オンラインのテ キストファイルで提供します。

参照するには **:** 17ページの「オンラインリリース情報」をご覧ください。

### **Device Configuration Assistant (**デバイス構成用補助**)** フロッピーディスク

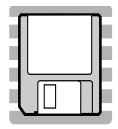

この構成用補助フロッピーディスクは、x86 システムまたは Pentinum プロセッサを 搭載したシステムのブートに使用します。

インストールするには **:** 『*Solaris 7* インストールライブラリ *(Intel* 版*)*』の「イン ストールの手順」を参照してください。

**2** Solaris 7 ご使用にあたって (Intel 版) ♦ 1998 年 11 月

### **Solaris 7 Documentation CD (**日本語版**)**

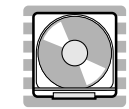

この CD には、AnswerBook2 文書サーバーソフトウェアと、日本語のオンライン文 書コレクションおよびいくつかの英語のオンライン文書コレクション (日本語に翻訳 されていない文書を含むもの) が含まれています。

以下は、この CD に含まれているオンライン文書コレクションの一覧です。

[日本語のコレクション]

- Solaris 7 インストール Collection (AB2)
- Solaris  $7 7 1 =$ Collection (AB2)
- Solaris 7 システム管理 Collection (AB2)
- Solaris 7 ソフトウェア開発 Collection (AB2)
- Solaris 7 リファレンスマニュアル Collection (AB2)
- Solaris 共通デスクトップ環境 1.3 ソフトウェア開発 Collection (AB2)
- OpenBoot Collection (AB2)

[英語のコレクション]

- Solaris 7 Installation Collection (AB2)
- Solaris 7 Software Developer Collection (AB2)
- **B** Solaris 7 Reference Manual Collection (AB2)
- KCMS Collection (AB2)
- Solaris XGL 3.3 AnswerBook (AB1)
- 注 **-** AnswerBook (AB1) と AnswerBook2 (AB2) は次の形式のデータを指します。
- 「AnswerBook1」: Solaris 2.6 より前の Solaris で使用されていた形式の AnswerBook のデータ
- 「AnswerBook2」: Solaris 2.6 から新しく導入された SGML 形式の AnswerBook のデータ

参照方法など AnswerBook についての詳細は、『*Solaris 7* インストールライブラリ *(Intel* 版*)*』の「オンライン文書へのアクセス」を参照してください。

インストールするには **:** この CD に含まれる README\_ja.html をお読みください。

### **Solaris 7 Documentation CD**

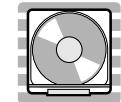

この CD には、AnswerBook2 文書サーバーソフトウェアと、英語およびヨーロッパ 言語のすべての AnswerBook オンライン文書コレクションが含まれています。 Solaris 7 Documentation CD (日本語版) に含まれていない英語のオンライン文書コ レクション (\*印が付いているもの) を参照したい場合にご利用ください。

以下は、英語のオンライン文書コレクションの一覧です (ヨーロッパ言語のオンライ ン文書コレクションは、ここでは省略しています)。

- **Solaris 7 Installation Collection (AB2)**
- Solaris 7 User Collection (AB2) \*
- Solaris 7 System Administration Collection (AB2) \*
- Solaris 7 Software Developer Collection (AB2)
- **BEDELLET Solaris 7 Reference Manual Collection (AB2)**
- Solaris Common Desktop Environment Developer Collection (AB2) \*
- OpenBoot Collection (AB2) \*
- KCMS<sup>™</sup> Collection (AB2)
- Solaris  $XGL^{m}$  3.3 AnswerBook (AB1)

**4** Solaris 7 ご使用にあたって (Intel 版) ♦ 1998 年 11 月

インストールするには **:** この CD に含まれる README\_en.html をお読みください。

注 **-** この CD に含まれている Solaris Web Start 2.0 (installer) を使用し、カスタムイ ンストールで上記の文書コレクションだけを選択してインストールしてください。 なお、この CD は Solaris Web Start 1.0 を使用して Solaris 7 ソフトウェアと同時 にインストールすることはできないので、インストールするために必要なディスク 容量を別に確保しておく必要があります。

#### **Netscape Communicator 4.05 CD (**日本語版**)**

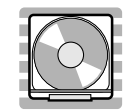

この CD には、日本語版の Netscape Communicator 4.05 が含まれています。Solaris Web Start 1.0 によって、デフォルトで Solaris 7 ソフトウェアと同時にインストール されます。

インストールするには **:** この CD に含まれる readme\_ja.txt をお読みください。

**Solaris 7** インストールの手引き

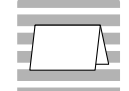

インストールを始めるにあたって参照するカードです。従来の対話式インストール を行うか、または Solaris Web Start 1.0 インストールを行うかを選択し、それぞれを 使用してインストールを行う手順が説明してあります。また、マニュアルの注文方 法および Web ブラウザでの参照方法についても説明しています。

インストールに際しては、本書の第 2 章および第 3 章も必ずお読みください。

Solaris 7 の構成 **5**

# **Solaris 7** ご使用にあたって **(Intel** 版**) (**本書**)**

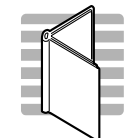

インストールに関するバグ情報や注意事項を中心に説明してます。また、Solaris 7 Software CD に含まれている 『Solaris 7 オンラインリリース情報』を作成後に明ら かになった、バグ情報、最新情報、サポートを中止する予定の製品の情報などを提 供します。

### **Solaris 7** インストールライブラリ **(Intel** 版**)**

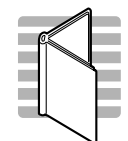

Solaris 7 ソフトウェアのより高度なインストール (以前の Solaris リリースから のアップグレードなど) を行うために必要となる情報を提供します。次の章で構成さ れています。

- 「インストールの手順」
- 「新規機能一覧」
- 「新規機能の概要」
- 「Solaris Web Start の使い方」
- 「既存のオペレーティングシステムとユーザーデータの保存」
- 「システムのアップグレード」
- 「インストール時の問題解決」
- 「インストール後のソフトウェアの追加と削除」

**6** Solaris 7 ご使用にあたって (Intel 版) ♦ 1998 年 11 月

- 「オンライン文書へのアクセス」
- 「CUI インストールの日本語訳」

### **Solaris 7 (Intel Platform Edition) Hardware Compatibility List**

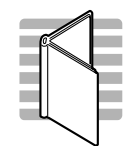

Solaris 7 でサポートされる一般的な x86 ハードウェアについて、要件、周辺機器、 システムプラットフォームの情報を提供します。

# **Solaris 7** デバイスの構成 **(Intel** 版**)**

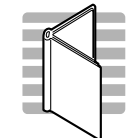

Intel 版 Solaris 7 の Device Configuration Assistant (構成用補助) ソフトウェア、 メーカーのデバイス構成媒体およびマニュアル、デバイス参照情報ページを使用し て、x86 デバイス上で Solaris オペレーティング環境が動作するようにシステムを構 成したり、構成時の問題を解決したりする方法について説明しています。

Solaris 7 の構成 **7**

## 日本語入力用図形文字コード表

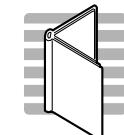

Solaris 7 オペレーティング環境で日本語入力システムを使用して図形文字を入力す るための、コードと図形文字の対応、ja\_JP.PCK および ja\_JP.UTF-8 ロケール利用時 の注意事項を説明しています。

## **Binary Code License (**ソフトウェア使用許諾契約書**)**

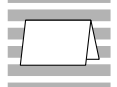

ソフトウェア使用の許諾に関する記述が含まれています。

## **Binary Code License (Terms & Conditions)**

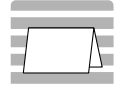

上記の「ソフトウェア使用許諾契約書」に対する補足条項が含まれています。

<sup>第</sup> **2** <sup>章</sup>

# インストールにあたって

この章では、Solaris 7 をインストールするために必要なメモリーおよびディスクの 容量、日本語環境のインストールについて説明します。また、本書を作成前の情報 が書かれている 『*Solaris 7* オンラインリリース情報』のインストール方法および参 照方法についても説明します。

注 **-** 本章の内容を理解してからインストールを開始してください。この章に記載さ れている情報は、Solaris 7 Software CD に含まれている『*Solaris 7* オンラインリ リース情報』の installation bugs ファイルの内容よりも優先されます。オン ラインリリース情報については、17ページの「オンラインリリース情報」を参照し てください。

以下に、Solaris 7 で提供されるインストール方法を簡単に説明します。

| 従来の対話式インストール                      | Solaris ソフトウェアだけをインストールする。<br>(Solaris 7 Software CD に含まれている)                                      |
|-----------------------------------|----------------------------------------------------------------------------------------------------|
| Solaris Web Start 1.0             | Solaris ソフトウェアおよび同梱の CD に含まれる別<br>ソフトウェアを一度に容易にインストールできる。<br>(Solaris 7 Software CD に含まれている)       |
| Solaris Web Start 2.0 (installer) | Solaris がインストールされた環境に、同梱の CD に<br>含まれる別ソフトウェアを共通のユーザーインタ<br>フェースで容易にインストールできる。<br>(同梱の CD に含まれている) |

# カスタマサポートへの連絡

サポートに関連する問題については、ご購入先にお問い合わせください。また、 Sun についての情報は、以下の Web ページをご覧ください。

- http://access1.sun.com
- http://www.sun.com
- http://www.sun.co.jp(日本サン・マイクロシステムズ株式会社)

## 必要なメモリー

32M バイト以上の物理メモリーが必要です。Solaris CDE や OpenWindows などの 日本語デスクトップ環境を使用する場合には、64M バイト以上確保することをお勧 めします。

また、Solaris Web Start 1.0 によるインストールを日本語表示で行うには、最小 64M バイトの物理メモリーが必要です。詳細は、28ページの「システムの最小要件」を 参照してください。

# 必要なスワップ領域

スワップ領域は、実メモリーとの合計が少なくとも 64M バイトになるように確保す ることを推奨します。さらに、日本語デスクトップ環境を使用する場合には、実メ モリーとの合計が 128M バイト以上になるように確保してください。

注 **-** 物理メモリーが 64M バイト未満のシステムに、従来の対話式インストールで ファイルシステムの自動配置を行なった場合に確保されるスワップ領域は、上記の 要件を満たしていません。この場合は、手動でサイズを変更してください。

# 必要なディスク容量

今回のリリースで標準提供される Solaris 7 Software CD、Solaris 7 Documentation CD、Netscape Communicator 4.05 CD をインストールするのに必要なディスク容量 について説明します。

上記のソフトウェアをシステムにインストールするには、インストールするソフ トウェアとディスクの構成によってファイルシステムを構築する必要があります。

Solaris Web Start 1.0 (Solaris 7 Software CD に含まれている) を使うと、Solaris オペ レーティングシステムおよび同梱の別ソフトウェアをインストールするための ファイルシステムが自動的に配置され、これらの CD を一度に容易にインストール することができます。

一方、従来の対話式インストール <sup>1</sup> では、Solaris オペレーティングシステムだけ をインストールするように設計されているので、同梱のソフトウェア容量も考慮し たファイルシステムの自動配置を行うことはできません。

同梱のソフトウェアもインストールする場合には、それらのソフトウェア容量を考 慮してファイルシステムを手動で構成する必要があります。そして、Solaris オペ レーティングシステムのインストール終了後に、同梱の CD に含まれている Solaris Web Start 2.0 (installer) または、各ソフトウェアのインストール手順に従って、同梱 のソフトウェアをインストールしてください。

なお、Solaris Easy Access Server 2.0 をご利用になる場合、含まれている各製品のソ フトウェア容量については、『*Solaris Easy Access Server 2.0* インストールライブ ラリ』を参照してください。

#### **Solaris 7 Software CD のソフトウェア容量**

次の表は、Solaris 7 オペレーティングシステム (日本語版) だけをインストールする ために必要なディスク容量を、インストールするロケール別に示しています。記載 されている値は、必要な容量の推奨値 (カッコ内は最小値) です。また、スワップ領 域に必要な容量は含まれていません。

なお、従来の対話式インストールで「ソフトウェアの選択」画面に実際に表示され る各ソフトウェアグループの値は、スワップ領域を含んだ値で、インストールする システムのディスクやメモリーのサイズによって異なります。

インストールにあたって **11**

<sup>1.</sup> システムが Solaris Web Start 1.0 を実行するための要件を満たしていない場合、またはアップグレードや細 かいインストール設定を行いたい場合などには、従来の対話式インストールを行う必要があります。

| ソフトウェアグループ          | 必要な容量の概算推奨値 (カッコ内は最小値)                          |           |                         |           |
|---------------------|-------------------------------------------------|-----------|-------------------------|-----------|
|                     | $\mathsf{ja}(\mathsf{EUC}) \oslash \mathcal{A}$ | PCK のみ    | UTF-8 $\oslash \lambda$ | 全部        |
| 全体ディストリビューション       | 802 (684)                                       | 802 (684) | 810 (684)               | 849 (723) |
|                     | 48 (40)                                         | 48 (40)   | 48 (40)                 | 48 (40)   |
| /usr                | 738 (628)                                       | 738 (628) | 746 (628)               | 785 (667) |
| /opt                | 16(16)                                          | 16(16)    | 16(16)                  | 16(16)    |
| 開発者システムサポート         | 739 (629)                                       | 739 (629) | 747 (637)               | 794 (668) |
|                     | 40 (40)                                         | 40(40)    | 40 (40)                 | 48 (40)   |
| $1$                 | 683 (581)                                       | 683 (581) | 691 (589)               | 730 (620) |
| $\sqrt{opt}$        | 16(8)                                           | 16(8)     | 16(8)                   | 16(8)     |
| エンドユーザーシステムサ<br>ポート | 441 (370)                                       | 441 (370) | 449 (378)               | 464 (393) |
| $\sqrt{2}$          | 40 (32)                                         | 40 (32)   | 40 (32)                 | 40 (32)   |
| $\mu$ sr            | 385 (330)                                       | 385 (330) | 393 (338)               | 408 (353) |
| /opt                | 16(8)                                           | 16(8)     | 16(8)                   | 16(8)     |

表 **2–1** Solaris 7 Software CD のソフトウェア容量 (単位: M バイト)

### **Solaris 7 Documentation CD のソフトウェア容量**

Solaris 7 では、日本語版、英語版の 2 種類の Documentation CD が提供されます。

日本語版の Documentation CD には、日本語の AnswerBook パッケージおよび一部 の英語の AnswerBook パッケージ (日本語に翻訳されていない文書コレクションを 含むもの) が含まれており、すべての日本語ロケールで共通なパッケージとなってい ます (3ページの「Solaris 7 Documentation CD (日本語版)」を参照してください)。

英語版の Documentation CD には、英語およびヨーロッパ言語のすべての AnswerBook パッケージが含まれています (4ページの「Solaris 7 Documentation CD」を参照してください)。

次の表に、日本語版の Documentation CD に含まれているパッケージとその容量を 示します。これらのパッケージは、/opt にインストールされます。

| パッケージ     | 形式  | AnswerBook 名                                                | 必要な容量の<br>概算值 |
|-----------|-----|-------------------------------------------------------------|---------------|
| [日本語]     |     |                                                             |               |
| SUNWjinab | AB2 | Solaris 7 $\land$ $\lor$ $\land$ $\vdash$ $\lor$ Collection | 18            |
| SUNWjabe  | AB2 | Solaris $7 - 4 + 7 -$ Collection                            | 53            |
| SUNWjaadm | AB2 | Solaris 7 システム管理 Collection                                 | 61            |
| SUNWjabsd | AB2 | Solaris 7 ソフトウェア開発<br>Collection                            | 28            |
| SUNWidad  | AB2 | Solaris 共通デスクトップ環境 1.3<br>開発 Collection                     | 20            |
| SUNWamaja | AB2 | Solaris 7 リファレンスマニュアル<br>Collection                         | 40            |
| SUWjopen  | AB2 | OpenBoot Collection                                         | 7             |
| [英語]      |     |                                                             |               |
| SUNWinab  | AB2 | Solaris 7 Installation Collection                           | 3             |
| SUNWabsdk | AB2 | Solaris 7 Software Developer<br>Collection                  | 16            |
| SUNWaman  | AB2 | Solaris 7 Reference Manual<br>Collection                    | 87            |
| SUNWakcs  | AB2 | <b>KCMS</b> AnswerBook                                      | 2             |
| SUNWAxq   | AB1 | Solaris XGL 3.3 AnswerBook                                  | 28            |

表 **2–2** Solaris 7 Documentation CD (日本語版) のソフトウェア容量 (単位 : M バイト)

次の表に、英語版の Documentation CD に含まれているパッケージとその容量を示 します <sup>2</sup> 。これらのパッケージは、/opt にインストールされます。

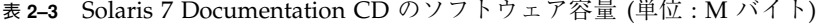

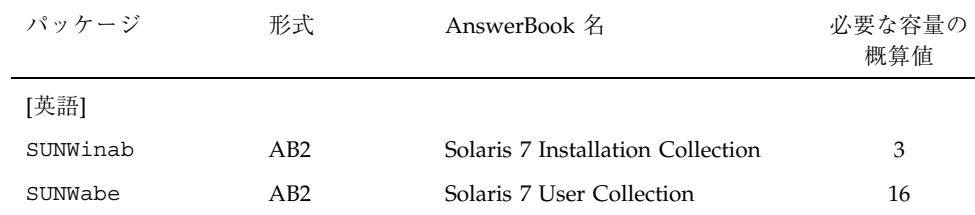

2. この表では、ヨーロッパ言語のパッケージは省略しています。

インストールにあたって **13**

| パッケージ     | 形式              | AnswerBook 名                                                      | 必要な容量の<br>概算值  |
|-----------|-----------------|-------------------------------------------------------------------|----------------|
| SUNWaadm  | AB2             | Solaris 7 System Administration<br>Collection                     | 20             |
| SUNWabsdk | AB2             | Solaris 7 Software Developer<br>Collection                        | 16             |
| SUNWdtad  | AB2             | Solaris Common Desktop<br>Environment 1.3 Developer<br>Collection | 9              |
| SUNWaman  | AB <sub>2</sub> | Solaris 7 Reference Manual<br>Collection                          | 87             |
| SUNWopen  | AB2             | OpenBoot Collection                                               | $\overline{2}$ |
| SUNWakcs  | AB2             | KCMS AnswerBook                                                   | $\overline{2}$ |
| SUNWAxq   | AB1             | Solaris XGL 3.3 AnswerBook                                        | 28             |

表 **2–3** Solaris 7 Documentation CD のソフトウェア容量 (単位 : M バイト) 続く

次の表に、AnswerBook2 文書サーバー (以降「文書サーバー」とします) を構成する パッケージ SUNWab2r、 SUNWab2s、 SUNWab2u をインストールするのに必要な容 量を示します。文書サーバーについての詳細は、『*Solaris 7* インストールライブラ リ *(Intel* 版*)*』の「オンライン文書へのアクセス」および Solaris 7 Documentation CD (日本語版) に含まれる README\_ja.html を参照してください。

表 **2–4** 文書サーバーのソフトウェア容量 (単位: M バイト)

| ディレクトリ | 必要な容量の概算値 |
|--------|-----------|
|        | 1.3       |
| /usr   | 30        |

次の表に、Netscape Communicator 4.05 をインストールするのに必要な容量を示し ます。

表 **2–5** Netscape Communicator 4.05 のソフトウェア容量 (単位: M バイト)

| ディレクトリ | 必要な容量の概算値 |
|--------|-----------|
| /opt   | 16        |

# 日本語環境のインストール方法

この節では、Solaris 7 を日本語環境でインストールするための方法を説明します。 日本語環境でインストールするには、大きく分けて「デフォルトロケールの設 定」と「インストール言語の設定」の 2 つの設定が必要です。それ以外のインス トール手順は英語版の Solaris と同じです。『*Solaris 7* インストールの手引き』に 書かれているインストール手順に従ってください。

なお Solaris 7 では、文字エンコーディングが異なる次の 3 つの日本語ロケールがサ ポートされています。

- 従来の EUC 環境をサポートする ja ロケール
- Solaris 2.6 から PCK 環境をサポートする ja\_JP.PCK ロケール
- Solaris 7 で新たに追加された UTF-8 環境をサポートする ja\_JP.UTF-8 ロケール

#### デフォルトロケールの設定

インストール後のシステムのデフォルトロケールを設定します (具体的に は、/etc/default/init ファイル内に LANG 環境変数が定義されます)。

日本語環境をインストールする場合、システムのデフォルトロケールとして必ず日 本語ロケールが設定されている必要はありませんが、設定されていることを推奨し ます。システムのデフォルトロケールとして日本語ロケールが設定されていると、 たとえば、システムログイン時の LANG の設定をユーザーごとに環境設定ファイル で定義しなくても済みます。また、dtlogin の言語設定で、デフォルトで日本語 ロケールが設定されます。

■ GUI (グラフィカル・ユーザーインタフェース) インストールの場合

最初に「Select Language and Locale」画面 (以降「ロケール設定画面」とします) が表示され、ここでデフォルトロケールを設定します。日本語環境でインストー ルするには、「Japanese EUC (ja)」、「Japanese PC Kanji (ja\_JP.PCK)」、または 「Japanese UTF-8 (ja\_JP.UTF-8)」を選択してください。 どれを選択するかわから ない場合は、「Japanese EUC (ja)」を選択してください。

ここでの設定は、以後起動されるインストール画面の表示言語も決定します。

■ CUI (キャラクタ・ユーザーインタフェース) インストールの場合

インストール中にシステムのデフォルトロケールを設定することはできません。 また、インストール画面も英語による表示だけです。<sup>3</sup>

インストールにあたって **15**

システムのデフォルトロケールをインストール後に設定、または変更する場合に は、/etc/default/init ファイルでの LANG 環境変数の設定を次のようにし てから、システムを再起動します。

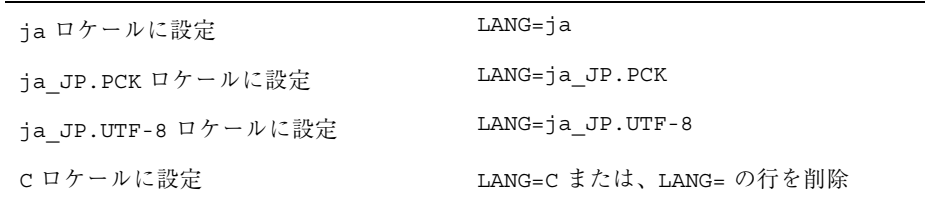

また、インストール前にこのデフォルトロケールをあらかじめ設定しておくことも 可能です。この事前設定をしておくと、GUI インストール時にもロケール設定画面 が表示されないため、たとえばカスタム JumpStart™ による自動インストール のように意図的にロケール設定画面を表示させたくない場合などに有効です。<sup>4</sup>

#### インストール言語の設定

言語 (ロケール) に依存するソフトウェアパッケージ (JFP パッケージ) のインストー ルを決定します。日本語環境をインストールするには、必ず JFP パッケージをイン ストールする必要があります。JFP パッケージについての詳細は、『*Solaris 7* オン ラインリリース情報』の「Solaris 7 パッケージ情報」(package ファイル) を参照し てください。

Solaris 7 では、ja ロケール環境、ja\_JP.PCK ロケール環境、ja\_JP.UTF-8 ロケー ル環境、そしてそれらの任意の混在環境をインストールすることが可能です。

■ 従来の対話式インストールの場合

「言語の選択 (Select Languages)」画面でインストールする日本語ロケールを選 択します。この画面では、あらかじめ選択されたデフォルトロケールが自動的に 選択された状態になっています。

たとえば、ja と ja JP.PCK の両ロケール環境をインストールするには、ja と ja\_JP.PCK の両方を選択します。

■ Solaris Web Start 1.0 インストールの場合

<sup>3.</sup> グラフィカルモニターを装備していないシステムの場合は、自動的に CUI インストールが起動します。また、 「Bypass Configuration」を選択して明示的に周辺デバイスの設定を省略した場合にも、CUI インストールになり ます。 4. デフォルトロケールの事前設定を行うには、「ネームサービスに事前に定義しておく方法」または「sysidcfg ファイルを使用する方法」の 2 通りがあります。 詳しくは、『*Solaris* のインストール *(*上級編*)*』を参照してくだ さい。

従来の対話式インストールと同様の方法で、Solaris ソフトウェアおよびインス トールする同梱ソフトウェアの各々に対して、日本語ロケールを指定します。 なお、日本語化されている製品はそのサポートロケールが表示されており、あら かじめ選択されたデフォルトロケールが自動的に選択された状態になっていま す。

■ カスタム JumpStart インストールの場合

カスタム JumpStart インストールが参照するプロファイルに locale キーワード を追加します。<sup>5</sup>

ia と ja JP.PCK の両ロケール環境をインストールする場合のプロファイルの例 を次に示します。

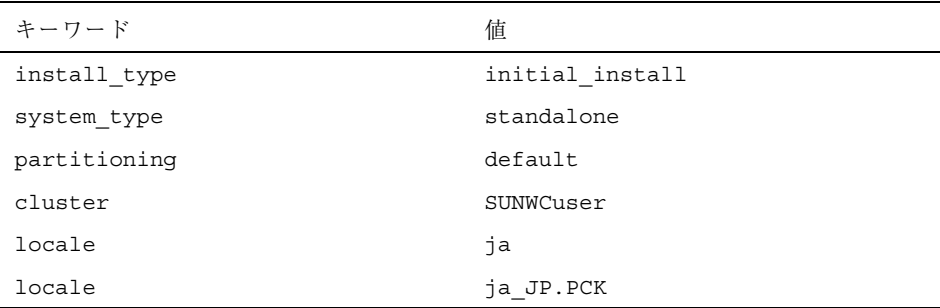

なお、このようにプロファイル中で locale キーワードを明示的に定義しない場 合でも、デフォルトロケールとして日本語ロケールが設定されていれば、その ロケール環境が自動的にインストールされます。ただし、複数の日本語ロケール 環境をインストールするには、プロファイルで指定する必要があります。

# オンラインリリース情報

Solaris 7 Software CD には、『*Solaris 7* オンラインリリース情報』がテキスト形式 で提供されています。本書は、インストールに関連する情報に加えて、『*Solaris 7* オンラインリリース情報』を作成後に明らかになった情報を元に作成されているた め、適宜、本書と共に以下のオンラインリリース情報を参照してください。

■ インストールの情報と注意事項を提供する installation bugs ファイル

インストールにあたって **17**

<sup>5.</sup> locale キーワードは、JFP パッケージのインストールに影響しますが、システムのデフォルトロケールを決定 するものではありません。

注 **-** 本書の第 3 章「インストールに関する注意事項とバグ情報」は、 installation bugs ファイルの内容よりも優先されます。

- 実行時のバグ情報と注意事項を提供する runtime\_bugs ファイル
- 機能についての情報を提供する new features ファイル
- パッチ情報を提供する patches ファイル
- パッケージ情報を提供する package ファイル
- 製品の中止情報を提供する eof ファイル
- ドライバ更新情報を提供する driverupdate ファイル

### 参照方法

テキストエディタや vi エディタなどを利用して各ファイルを参照することができ ます。インストール前などに Solaris 7 Software CD から直接参照するには、次の ディレクトリにアクセスして各ファイルを参照してください。

/cdrom/ja\_sol\_7\_x86/s2/Solaris\_2.7/Docs/release\_info/*<locale>*

Solaris CDE 環境では、フロントパネルにあるアプリケーションマネージャのアイコ ンを選択し、「インフォメーション」を選択することによって参照できます。 各ファイルは、以下のディレクトリの下に配置されています。

■ Solaris 7 全般の情報 - ASCII テキスト (c ロケールの場合)

/usr/share/release\_info/Solaris\_2.7/C/

■ Solaris 7 全般の情報と日本語環境固有の情報 - EUC テキスト (ja ロケールの場合)

/usr/share/release\_info/Solaris\_2.7/ja/

■ Solaris 7 全般の情報と日本語環境固有の情報 - PCK テキスト (ja\_JP.PCK ロケー ルの場合)

/usr/share/release\_info/Solaris\_2.7/ja\_JP.PCK/

■ Solaris 7 全般の情報と日本語環境固有の情報 - UTF-8 テキスト (ja\_JP.UTF-8 ロケールの場合)

/usr/share/release\_info/Solaris\_2.7/ja\_JP.UTF-8/

**18** Solaris 7 ご使用にあたって (Intel 版) ♦ 1998 年 11 月

# インストール方法

Solaris 7 オンラインリリース情報は、次のパッケージに含まれています。

- SUNWrdm : On-Line Open Issues ReadMe (英語テキスト)
- SUNWjrdm : Japanese (EUC) On-Line Open Issues ReadMe (EUC  $\bar{\tau}$   $\pm \bar{\lambda}$   $\bar{\lambda}$ )
- SUNWjprdm : Japanese (PCK) On-Line Open Issues ReadMe (PCK テキスト)
- SUNWjurdm : Japanese (UTF-8) On-Line Open Issues ReadMe (UTF-8 テキスト)

注 **-** SUNWjrdm、SUNWjprdm、SUNWjurdm は、それぞれコードエンコーディングが 違うだけで、記述されている内容は同じです。

「エンドユーザシステムサポート」以上のソフトウェアグループ (クラスタ) でイン ストールすると、英語版の SUNWrdm パッケージ、およびインストール言語として 選択したロケールに依存する日本語パッケージが自動的にインストールされます。

「コアシステムサポート」でインストールする場合には、Solaris インストール時に 「ソフトウェアのカスタマイズ」画面で、「On-Line Open Issues ReadMe (SUNWrdm)」パッケージを明示的に追加選択してインストールしてください。

インストールにあたって **19**

Solaris 7 ご使用にあたって (Intel 版) ♦ 1998 年 11 月

## <sup>第</sup> **3** <sup>章</sup>

# インストールに関する注意事項とバグ情報

この章では、Solaris 7 Software CD に含まれている 『*Solaris 7* オンラインリリース 情報』の installation bugs ファイルを作成後に明らかになった、インストール に関する最新情報や既知の問題について説明します。

Solaris 全般に関する (ロケールに共通な) 情報と、日本語環境に固有の情報とを分け て説明しています。21ページの「Solairs 7 インストールの注意事項とバグ情報」に は、Solaris 7 全般に関する情報が記載されています。28ページの「Solaris 7 インス トールの注意事項とバグ情報 (日本語環境固有)」には、日本語環境に固有の情報の みが記載されています。

注 **-** 本章の内容を理解してからインストールを開始してください。この章に記載さ れている情報は、Solaris 7 Software CD に含まれている『*Solaris 7* オンラインリ リース情報』の installation bugs ファイルの内容よりも優先されます。オン ラインリリース情報については、17ページの「オンラインリリース情報」を参照し てください。

## **Solairs 7** インストールの注意事項とバグ情報

この節では、主に次の情報について説明します。

- Solaris Web Start 1.0 インストールに関する情報
- 対話式インストールに関する情報
- アップグレードに関する情報

### **Solaris Web Start 1.0** インストールに関する注意事項と バグ情報

この節では、Solaris Web Start 1.0 を使用してインストールを行う場合に発生する問 題について説明します。この節に記載されている問題は、Solaris 対話式インストー ルプログラムを使用する場合には発生しません。

Solaris Web Start 1.0 についての詳細は、『*Solaris 7* インストールライブラリ *(Intel* 版*)*』の「Solaris Web Start の使い方」を参照してください。

#### ルートパーティションを移動できない **(**バグ **ID: 4046659)**

Solaris Web Start 1.0 ではシステムディスクを選択できますが、その後にルートパー ティションをシステムディスクから移動できません。

回避方法 **:** ルートパーティションをシステムディスクから移動する必要がある場合 は、Solaris Web Start 1.0 ではなく Solaris 対話式インストールプログラムを使用し てください。

#### 製品がすべての予約領域を使用しない **(**バグ **ID: 4059182)**

Solaris Web Start 1.0 は、インストールするすべての製品に必要な合計ディスク容量 に基づいてディスク容量を確保します。インストール後、製品を使用する前にディ スク容量の割り当てをチェックすると、かなりの容量が未使用であるように見えま す。この容量の一部は未使用のままになる場合もありますが、一部はソフトウェア を実行するときに使用されます。

回避方法 **:** Solaris Web Start 1.0 が必要とする容量よりも少ないディスク容量を割り 当てたい場合は、Solaris Web Start 1.0 ではなく Solaris 対話式インストールプログ ラムを使用してください。

#### ルート **(**/**)** パーティションが **HBA** シリンダ **1023** を超えて配置 される **(**バグ **ID:4062008)**

Solaris Web Start 1.0 で IDE システム上にファイルシステムを手動で配置すると、イ ンストールプログラムの起動後、エラーメッセージが表示される場合があります。 これは、ルート(/) パーティションに割り当てられた領域が大きすぎるためです。

**22** Solaris 7 ご使用にあたって (Intel 版) ♦ 1998 年 11 月

回避方法 **:** Solaris Web Start 1.0 を再起動し、自動ファイルシステム配置を使用して ください。

#### 対話式インストールに関する注意事項とバグ情報

この節では、対話式インストールに関連する問題について説明します。

#### **Solaris** dtlogin 画面

システムを初めて起動すると、どのデスクトップを使用するかにかかわらず、デ フォルトでログイン画面が表示されます。使用するデスクトップを、そのログイン 画面で選択することができます。またログイン画面では、ユーザー名とパスワード を入力します。ユーザー名とパスワードが認証されると、デスクトップが表示され ます。ログイン画面についての詳細は、dtlogin のマニュアルページ (Solaris CDE マニュアルページに含まれている) または『*Solaris* 共通デスクトップ環境 上級ユー ザ及びシステム管理者ガイド』を参照してください。

#### dtlogin に関するシステム管理者向けの注意事項

Solaris CDE システムを運用するシステム管理者は、Solaris CDE の GUI によるロ グインプログラム (dtlogin) に関する知識を持っている必要があります。『*Solaris* 共通デスクトップ環境 上級ユーザ及びシステム管理者ガイド』または dtlogin および dtconfig のマニュアルページを参照してください。

#### ファイルシステムのマウントでエラーが発生してインストール が失敗する **(**バグ **ID:4164303)**

次のメッセージが表示されます。

The Solaris operating environment on slice c0t0d0s0 cannot be upgraded. A file system listed in the file system table (vfstab) could not be mounted.

ルート(/)のiノード用にストライプされた DiskSuite™ メタデバイスに格納され ている i ノードに、インストールプログラムが割り込み、そのメタデバイスをアッ プグレード可能なスライスとしてマウントしようとしたと考えられます。この問題 が発生した場合は、マウントが失敗してインストールが異常終了します。

インストールに関する注意事項とバグ情報 **23**

#### リブート後に **TotalNET Advanced Server (SunLink)** ドライバ でパニックが発生する **(**バグ **ID:4121961)**

次のような警告メッセージが表示されます。

Warning: mod\_install: MT-unsafe driver 'tnatp' rejected panic[cpu0] / thread=7051e040:mutex-enter:bad\_mutex lp=1046aa20 owner=7051e040 thread=7051e040

> ドライバの衝突が発生するため、Solaris 7 オペレーティング環境では TotalNET Advanced Server (SunLink™)をバージョン 5.2 ヘアップグレードする必要がありま す。TotalNET Advanced Server 5.0 および 5.1 では、Solaris 7 オペレーティング環境 が正常にブートしません。

> 回避方法 **:** Solaris 7 オペレーティング環境をインストールする前に、インストール されている TotalNET Advanced Server のすべての構成要素をバージョン 5.2 にアッ プグレードする必要があります。TotalNET Advanced Server 5.2 は、Solaris Easy Access Server 2.0 CD から入手することができます。アップグレード方法について は、添付のマニュアルを参照してください。

#### インストールの進捗を示すスケール表示が不正確 **(**バグ **ID:1266156)**

Solaris ソフトウェアのインストール中であるにもかかわらず、「Solaris ソフ トウェアのインストール - 実行中」で表示されるスケールが、インストールが完了 したことを示す場合があります。スケールがインストール完了を示した後も、イン ストールプログラムがパッケージを追加していることがあります。インストールが 完了したかどうかを、スケール表示で判断しないでください。すべてのインストー ル処理が完了すると、次のメッセージが表示されます。

インストールが完了しました

### **JumpStart** が間違ったデフォルトのブートディスクにインス トールする **(**バグ **ID: 4027156)**

JumpStart が、現在のデフォルトのブートディスクにインストールしないことがあ ります。この場合、現在のバージョンではなく、既存のバージョンの Solaris オペ レーティング環境がリブートされます。この問題は、2 つのハードディスクドライ

#### **24** Solaris 7 ご使用にあたって (Intel 版) ♦ 1998 年 11 月
ブを持つ SPARCstationTM 5 上で完全な自動インストールを行なった場合に発生する ことが確認されています。

回避方法 **:** JumpStart を使用しないで Solaris オペレーティング環境をインストール してください。

### アップグレードに関する注意事項とバグ情報

この節では、アップグレード時にのみ発生する問題について説明します。

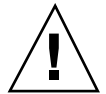

注意 **-** x86 システムを Solaris 7 オペレーティング環境にアップグレードする前に、 必ずバグ ID:4121281 に関する説明をお読みください。

#### **DiskSuite** でデータが失われる可能性がある **(**バグ **ID:4121281)**

DiskSuite を使用しているシステムを Solaris 7 にアップグレードする場合、 DiskSuite をバージョン 4.2 にアップグレードする必要があります。DiskSuite 4.2 に は、metadb 複製の削除および交換を自動的に行う metacvt というスクリプトが含 まれています。このスクリプトを使用して、metadb 複製に格納されている SCSI ド ライバ名を cmdk から sd に変更できます。

回避方法 **:** Solaris 7 オペレーティング環境へのアップグレード中にデータを損失し ないようにするには、DiskSuite が動作している x86 システムのアップグレードを開 始する前に、メタデバイス構成をテキストファイルに保存し、metadb 複製を削除 してください。x86 システムのアップグレード後に、DiskSuite のコマンド行インタ フェースを使用してメタデバイス構成を復元してください。

『*Solstice DiskSuite 4.2* ご使用にあたって』には、metadb 構成の保存、metadb 複 製の削除、x86 システムの Solaris 7 オペレーティング環境へのアップグレード、 DiskSuite のバージョン 4.2 へのアップグレード、メタデバイス構成の復元につい て、それぞれの手順が記載されています。Solaris 7 オペレーティング環境には、こ れらの手順を自動化する Bourne シェルスクリプトが含まれています。

なお DiskSuite 4.2 は、Solaris Easy Access Server 2.0 CD から入手することができま す。

#### ディスクレスクライアントのインストールでサーバー上の dfstab ファイル内の変更が保存されない **(**バグ **ID: 4045544)**

ディスクレスクライアントを持つサーバーの Solaris オペレーティング環境をアップ グレードするとき、/usr に対する dfstab 行のオプションが保存されません。た とえば、dfstab ファイルに次のように入力したとします。

share -F nfs -o rw /export/exec/Solaris\_2.7\_sparc.all/usr

アップグレード時に、このエントリが自動的に次のように置換されてしまいます。

share -F nfs -o ro /export/exec/Solaris\_2.7\_sparc.all/usr

回避方法 **:** ディスクレスクライアントまたは SolsticeTM AutoClientTM を持つ OS サー バーで Solaris オペレーティング環境をアップグレードする前に、各クライアントの /etc/dfs/dfstab ファイルのバックアップを取っておいてください。

#### 複数のアーキテクチャを持つサーバーにパッチを適用できない **(**バグ **ID:1249343)**

複数の SPARC カーネルアーキテクチャのディスクレスクライアントを持つサーバー (たとえば、sun4c、sun4d、sun4m アーキテクチャのディスクレスクライアントを 持つ sun4u サーバー) をアップグレードした後、サーバーとはカーネルアーキテク チャが異なるクライアントの SUNWkvm パッケージには、パッチを適用できません。

回避方法 **:** SUNWkvm に関連するパッチを適用する前に、手動ですべての SUNWkvm パッケージを追加してください。

# **pkgadd -d SUNWkvm.\***

### アップグレードできるシステムがディスク容量不足のためにアッ プグレードできないと間違って判断される **(**バグ **ID:4041733)**

アップグレードプログラムは、Solaris ソフトウェアのシステムをアップグレードす るために必要な容量よりも 30% 多くの容量を見積もります。したがって、アップグ

レードできるシステムでも、パッケージの選択を解除したり、容量を増やしたりし ないとアップグレードできない場合があります。

回避方法 **:** 手動でファイルシステムのディスク容量を再度割り当ててください。ま たは、「ソフトウェアのカスタマイズ」メニューを選んで、不要なソフトウェア パッケージを削除してください。

#### **Solaris 2.6** ハードウェアリリース **3/98** からのアップグレード 後に、**sun4m** の **Solstice AutoClient** がキャッシュをマウント できない **(**バグ **ID:4121951)**

システムのリブート時に、Solstice AutoClient から次のようなメッセージが出力さ れます。

fsck -F cachefs: Cache directory /.cache/rootcache does not exist. mount -F cachefs: cache fsck mount failed fsck -F cachefs: Cache directory /.cache/rootcache does not exist. mount -F cachefs: cache fsck mount failed

/ (ルート) ファイルシステムのファイルシステムの種類が cachefs であること が、カーネルに対して通知されています。この問題によって影響を受ける Solstice AutoClient があるかどうかを、システムのアップグレード前に調べるには、サー バー上の /export/root/*<*クライアント名*>*/var/sadm/pkg ディレクトリ (Solstice AutoClient 上の /var/sadm/pkg ディレクトリ) を確認してください。こ のディレクトリに TADcar というサブディレクトリがある場合は、上記の問題 によって影響を受ける Solstice AutoClient があります。

回避方法 **:** アップグレード後に、Solstice AutoClient の /etc/system ファイル中に 次の行を追加してください。

rootfs:cachefs

Solstice AutoClient 上の /etc/system ファイルが、サーバー上に /export/root/*<*クライアント名*>*/etc/system として格納されます。

## ハードウェアに関するバグ情報

kdmconfig**: JumpStart** インストールが pnp モニターで失敗す る **(**バグ **ID:4166376)**

プラグ&プレイモニターを使用するように JumpStart インストールを構成している 場合、インストールが正しく行われません。インストールされたシステム上のモニ ター情報が不完全になります。

回避方法 **:** JumpStart インストールを、周波数が多い同等のモニターを使用するよう に構成してください。

# **Solaris 7** インストールの注意事項とバグ情報 **(**日 本語環境固有**)**

この節では、日本語環境に固有の次の情報について説明します。

- Solaris Web Start 1.0 インストールに関する情報
- アップグレードに関する情報
- インストール全般に関する情報

## **Solaris Web Start 1.0** インストールに関する注意事項と バグ情報

この節では、Solaris Web Start 1.0 を使用する場合のインストールに関する、日本語 環境に固有の問題について説明します。この節に記載されている問題は、Solaris 対 話式インストールプログラムを使用するときには発生しません。

#### システムの最小要件

Solaris Web Start 1.0 を使用するには、システムが次の要件を満たしている必要があ ります。

- 1.05G バイト以上の容量を持つブートディスク
- **28** Solaris 7 ご使用にあたって (Intel 版) ♦ 1998 年 11 月

Solaris Web Start 1.0 を実行するには、1.05G バイト以上のブートディスク (フォーマット済み、ラベル指定済み) が必要です。このディスクをもとにして、 プログラムは、選択した製品をインストールするためのディスク容量がシステム にあるかどうかを調べます。サーバーソフトウェアをインストールするには、 4.2G バイトのディスクを推奨します。

■ 日本語ロケールで 64M バイト以上、英語ロケールで 48M バイト以上の物理メモ リー (RAM)

Solaris Web Start 1.0 を、日本語ロケール (日本語表示) で実行するには 64M バイ ト以上、英語ロケール (英語表示) で実行するには 48M バイト以上の物理メモ リーが必要です。

システムがこれらの要件に適合しない場合は、Solaris Web Start 1.0 の代わりに、 Solaris 対話式インストールプログラムを使用してください。

なお、英語ロケール (英語表示) で Solaris Web Start 1.0 を実行して日本語環境をイ ンストールするには、以下の手順で行なってください。

- 1. インストールの始めに表示されるデフォルトロケール画面で英語ロケールを選択 します。
- 2. 各ソフトウェアに対して、インストール言語として日本語ロケールを明示的に指 定します。
- 3. インストールが完了したらシステムを再起動し、システムデフォルトロケールを 日本語ロケールに設定します。

#### 日本語の **AnswerBook** 文書をインストールする場合の注意事項

Solaris 7 Documentation CD や Solaris Easy Access Server 2.0 Documentation CD に 含まれている日本語の AnswerBook 文書を、Solaris Web Start 1.0 のカスタムインス トールによってインストールする場合、ソフトウェアの選択画面で複数の日本語 ロケールが表示されますが、どれか 1 つロケールを選択すれば、各ロケールで共通 の日本語 AnswerBook 文書がインストールされます。

### メモリー不足により **Solaris Web Start 1.0** を継続できない **(**バ グ **ID:4062728)**

Solaris Web Start 1.0 の使用中に次のいずれかの警告メッセージが表示され、設定操 作を継続できなくなる場合があります。

```
このシステムには Solaris Web Start を実行するために十分なディスク領域が
ありません。
```
ディスク容量が不足しているため、選択したすべてのソフトウェアをインストール できません。インストールするソフトウェアの数を減らしてください。

ソフトウェアのインストールに十分なディスク容量があるにもかかわらず、これら のメッセージが表示された場合は、Solaris Web Start 1.0 を実行するためのメモリー が不足している可能性があります。

たとえば、64M バイト以下のメモリーを持つシステムでヘルプの参照や設定操作を 何度も繰り返した場合などに、メモリー不足が発生します。

回避方法 **:** HotJava をメニューから終了し、Solaris Web Start 1.0 を再起動してくだ さい (ブラウザ画面左上にあるボタンメニューから「終了」を選択し、次に表示され るポップアップ画面で「継続」を選択します)。

それでも同じ状況になってしまう場合には、対話式インストールを行うか (Solaris Web Start 1.0 の初期画面で「終了」ボタンを選択します)、英語表示で Solaris Web Start 1.0 を実行してください。

#### スワップ不足によって **Solaris Web Start 1.0** が同梱のソフ トウェアのインストールに失敗する **(**バグ **ID:4177538)**

同梱されている CD を Solaris Web Start 1.0 でインストール中にスワップ不足が発生 し、コンソールに次のエラーメッセージが繰り返し表示されて、インストールに失敗 することがあります。また、このエラーメッセージが文字化けすることがあります。

MYRun Error:java.io.IOException: not enough disk space

これは、64M バイト以下の物理メモリーのシステムに、同梱の多くのソフトウェア をインストールする場合に発生します。

回避方法 **:** 以下のいずれかの方法で対処してください。

- 回避方法 1
	- 1. 端末エミュレータなどで reboot コマンドを実行してシステムをリブートし ます。

システムがリブートすると、Solaris Web Start 1.0 がリブート前の状態で起動 されます。

2. 「再開」ボタンをクリックして、インストールを続行します。

リブート前にインストールが完了したソフトウェアについて、インストールが失 敗したように Solaris Web Start 1.0 の画面に表示されることがありますが、イン ストールは完了していますので問題ありません。

■ 回避方法 2

Solaris Web Start 1.0 のカスタムインストールでインストールを最初からやり直し てください。その際に、物理メモリーとスワップ領域の合計サイズがSPARC シ ステムの場合は最低 224M バイト、Intel システムの場合は最低 256M バイトにな るように、スワップ領域のサイズを確保してください。

### **Solaris Easy Access Server 2.0 Documentation CD** に含まれ ている「**Release Notes**」中の各ドキュメントがインストール されない **(**バグ **ID:4177894)**

Solaris Web Start 1.0 では、 Solaris Easy Access Server 2.0 Documentation CD に含ま れている「Release Notes」中のドキュメントをインストールすることができません。

回避方法 **:** Solaris Easy Access Server 2.0 Documentation CD に含まれている Solaris Web Start 2.0 (installer) を使用して、必要なドキュメントをカスタムインストール でインストールしてください。

## アップグレードに関する注意事項とバグ情報

アップグレードに関する、日本語環境に固有の問題について説明します。

#### **Solaris 7** アップグレードインストールのサポート範囲

Solaris 7 をアップグレードオプションによってインストールする場合、Solaris 2.5 以降のシステムからのアップグレードをサポートします。それより前のリリースか らのアップグレードは保証されません。

#### アップグレードでのロケールサポート

アップグレード時に新たなロケールサポートを追加できます。その場合「言語の選 択」画面で追加したいロケールを追加選択します。

なお、現在インストールされているロケールをアップグレード時に削除することは できません。また、現在インストールされているロケールとは異なるロケール へアップグレードすることはできません。たとえば、ja ロケールだけをインストー ルしたシステムを ja\_JP.PCK ロケールだけのシステムにアップグレードすること はできません。

#### 「日本語 **Solaris 2.5.1 PC** 漢字コード開発キット」が入ったシ ステムからのアップグレード

Solaris 2.5.1 に同梱されていた「日本語 Solaris 2.5.1 PC 漢字コード開発キット」 がインストールされているシステムを Solaris 7 にアップグレードする場合、それを サポートするパッケージ (SUNWjpr、SUNWjpu、SUNWjpxw) は自動的に削除されま す。 ja JP.PCK ロケール環境をインストールするには、「言語の選択」画面で 「Japanese PC Kanji (ja\_JP.PCK)」を追加選択してください。

#### アップグレードで、swap パーティションがなくなる場合があ る **(**バグ **ID:4065574)**

ディスク領域再配置機能 (DSR: Disk Space Reallocation) を使用してアップグレード を行うと、swap パーティションがなくなる場合があります。

回避方法 **:** アップグレードが終了した後、スワップファイルを作成し、スワップ領域 を追加してください。 詳細は swap(1M) のマニュアルページを参照してください。

#### インストール全般に関する注意事項とバグ情報

日本語環境に固有のインストールに関する注意事項について説明します。

#### **Solaris 2.5.1** システム上への **Netscape Communicator 4.05** のインストール

Solaris 2.5.1 オペレーティング環境のシステム上に Solaris Web Stasrt 2.0 インストー ルプログラム (installer) を使用して、Netscape Communicator 4.05 をインストールす る場合には、必ず /cdrom/ja\_netscape/Patches/i386/Sol\_2.5.1 に含まれる 3 つのパッチをインストールしてから、Solaris Web Start 2.0 を実行してください。

また、Solaris 2.5.1 システム上にインストールしたパッケージを削除するに は、pkgrm コマンドを使用してください。

#### **Solaris 7** でサポートされる日本語入力システムとその切替方法

Wnn6、ATOK8、cs00 が日本語入力システムとして利用できます。これらは Solaris 7 Software CD に含まれており、「エンドユーザシステムサポート」以上のソフ トウェアグループでデフォルトでインストールされます。

環境ファイルを特に設定していない場合のデフォルトの日本語入力システムは、 Wnn6 です。Wnn6 がインストールされていない場合は、ATOK8 がデフォルトとな ります。

現在使用している日本語入力システムを他の入力システムに切り替える場合 は、ワークスペースメニュー (OpenWindows 環境の場合は「ワークスペース」→ 「ユーティリティ」) の「日本語入力システムの切替」から利用したい日本語入力シ ステムを選択し、ウィンドウシステムを再起動してください。また、直接コマンド 行から wnn6setup、atok8setup、または cs00setup と入力して、設定を切り 替えることもできます。この場合もウィンドウシステムを再起動してください。

#### 使用しない日本語入力システムをインストールしない方法

使用しない入力システムは、インストール時に「ソフトウェアのカスタマイズ」画 面でそのクラスタ (またはパッケージ) の選択を解除することによって、インストー ルしないようにできます。たとえば、cs00 を使用しない場合は「Japanese Input System - cs00」の選択を解除します。

ただし、アップグレードインストールの場合に、これまで使用していた ATOK8 ま たは cs00 の選択を解除すると、システム上からその入力システムをサポートするシ ステムファイルも削除されてしまいます。このため、単語を追加登録したシステム 辞書などの保存しておきたいファイルがある場合は、アップグレード前にファイル を保存するか、あるいはアップグレードインストール時に、使用しない日本語入力 システムを含めてインストールし、アップグレードインストール後に必要なファイ ルを保存した後に、pkgrm コマンドでそのパッケージを削除してください。

#### **cs00** に関するインストール時の注意事項

Solaris 2.6 から、cs00 は「コアシステムサポート」ソフトウェアグループには含ま れなくなりました。Solaris 2.5.1 以前の「コアシステムサポート」でインストールさ れたシステムをアップグレードすると、システム上から cs00 をサポートするシステ ムファイルが削除されますので注意してください。

cs00 を利用する場合は、「エンドユーザシステムサポート」以上のソフトウェアグ ループを選択するか、インストール時に「Japanese Input System - cs00」クラスタ を追加選択するか、インストール後に pkgadd コマンドにより次のパッケージをイ ンストールしてください。

- SUNWjc0r : Japanese Kana-Kanji Conversion Server cs00 Root File
- SUNWjc0u : Japanese Kana-Kanji Conversion Server cs00 User Files
- SUNWjc0w : Japanese cs00 user dictionary maintenance tool for OPEN LOOK
- SUNWjc0d : Japanese cs00 user dictionary maintenance tool for CDE Motif

なお、かな漢字入力機能を持たない漢字表示可能な端末および端末エミュレータ上 で日本語を入力するためのフロントエンドプロセッサ mle を利用する際にも、cs00 が必要になります。

#### 日本語 **106/109** キーボードに関する注意事項

Solaris 7 のデフォルトのキーボードは US-English タイプになっているため、構成用 補助ブートフロッピーディスクの「Identified Devices」画面で以下のように表示さ れます。

ISA: System keyboard (US-English)

日本語 106/109 キーボードを使用している場合は、F4-Device Tasks を選択し、 「Set Keyboard Configuration」で「Japanese (106)」を選んでください。このとき、 次のような指示が表示されます。F2-Continue を押して「101 形式」を選んでくだ さい。

```
To select the Windows 104-key keyboard format,
choose Continue.
To select the default 101-key keyboard format,
choose Cancel.
```
設定後は、「Identified Device」画面で次のように表示されます。

ISA: System keyboard (Japanese(106))

注 **-** 日本語 109 キーボードで追加された Windows キーは Solaris 7 では使用できま せん。日本語 109 キーボード上では、日本語 106 キーボードと同じ機能が利用可能 です。

### ブート時に周辺デバイスの設定不備を告げるメッセージが表示 される

日本語 106/109 キーボードを使用しているシステムの場合、Configuration Assistant で「Japanese (106)」を選択しないでインストールを行うと、Solaris のブート時に、 周辺デバイスの設定不備の可能性を示す次のメッセージが表示されます。

The peripheral device configuration may be incomplete or incorrect...

この場合、Japanese (106) として設定し直してください。次回のブート以降はこの メッセージは表示されなくなります。

## 日本語キーボード入力

Solaris 7 をインストールする前に日本語 106 キーボードを利用すると、一部キー ボード上の印字と実際の入力が異なります。次の表を参照してください。

表 **3–1** 日本語キーボード上の印字と実際の入力文字

| OADG 規格の日本語キーボード上の印字 | 実際の入力文字                   |
|----------------------|---------------------------|
| $\prime\prime$       | $^\text{\textregistered}$ |
| &                    | $\wedge$                  |
| $\prime$             | &                         |
|                      | $\ast$                    |
|                      |                           |
| Shift-0              |                           |
| $=$                  |                           |
| $\tilde{}$           | $^{+}$                    |
| $\wedge$             | $=$                       |
| ¥                    | 割り当てなし                    |
|                      |                           |

| OADG 規格の日本語キーボード上の印字      | 実際の入力文字           |
|---------------------------|-------------------|
|                           | 割り当てなし            |
| $^\text{\textregistered}$ |                   |
| $\prime$                  |                   |
|                           |                   |
|                           |                   |
| $\! +$                    |                   |
|                           | $\prime$          |
| $\ast$                    | $^{\prime\prime}$ |
|                           |                   |
|                           |                   |
|                           | 割り当てなし            |
|                           | 割り当てなし            |
| 半角 / 全角                   |                   |
| Shift-半角 / 全角             | $\prime$          |

表 **3–1** 日本語キーボード上の印字と実際の入力文字 続く

### スワップ不足によって **Solaris Web Start 2.0** インストールが失 敗する **(**バグ **ID:4166394)**

同梱されている CD をその CD に含まれている Solaris Web Start 2.0 (installer) を使 用して日本語ロケール (日本語表示) でインストールしている時に、スワップ容量が 不足したためにインストールが失敗することがあります。この場合、コンソール にエラーメッセージが表示されますが、そのエラーメッセージが次のように文字化 けします。

RunCmd Error:java.io.IOException: ????????????????????

回避方法 **:** 同梱されている CD に含まれている Solaris Web Start 2.0 は、実行時 におよそ 50M バイトのメモリーを消費します。Solaris Web Start 2.0 を使用してイ ンストールする場合は、swap -s コマンドなどで空きスワップ容量を確認し、不足 している場合は、メモリーの消費量が多いアプリケーションを終了するか、あるい

はスワップファイルを作成してスワップ領域を追加してください。詳細は swap(1M) のマニュアルページを参照してください。

### デフォルトロケールに関係なくインストールログが **EUC** テキ ストファイルで生成される

選択したデフォルトロケールに関係なく、install log、upgrade log などの Solaris のインストールログファイルは、EUC (ja ロケール) テキストとして生成さ れてしまいます。なお、同梱のソフトウェアを Solaris Web Start でインストールし た場合に生成されるログファイル bundled install log は、デフォルトロケー ルで選択した文字エンコーディングのテキストで生成されます。

回避方法 **:** コードコンバータで変換して参照するか、たとえばテキストエディタな どの GUI ツールを ja ロケールで起動して参照してください。

<sup>第</sup> **4** <sup>章</sup>

# 実行時の注意事項とバグ情報

この章では、Solaris 7 Software CD に含まれている 『*Solaris 7* オンラインリリース 情報』の runtime bugs ファイルを作成後に明らかになった、実行時のバグ情報と 注意事項について説明します。オンラインリリース情報については、17ページの 「オンラインリリース情報」を参照してください。

Solaris 全般に関する情報と、日本語環境に固有の情報とを分けて説明していま す。39ページの「Solaris 7 実行時の注意事項とバグ情報」には、Solaris 7 全般に関 する情報が記載されています。46ページの「Solaris 7 実行時の注意事項とバグ情報 (日本語環境固有)」には、日本語環境に固有の情報のみが記載されています。

注 **-** この章に記載されている情報は、Solaris 7 Software CD に含まれている『*Solaris 7* オンラインリリース情報』の runtime\_bugs ファイルの内容を補足するもので す。

# **Solaris 7** 実行時の注意事項とバグ情報

この節では、Solaris 7 実行時の注意事項およびバグ情報について説明します。

### **Solaris CDE** に関する注意事項とバグ情報

#### 西暦 **2000** 年以降への日時変更

Solaris 7 および CDE は、西暦 2000 年に対応しています。システムの日時を変更す るには、date コマンドを使用します。テストなどの目的で、システムの日時を 2000 年以降に変更する場合は、システムをいったん停止するかまたはシングルユー ザーモードにシャットダウンした後、シングルユーザーモードで date コマンドを 使用してください。日時の変更後は、システムをブートしてマルチユーザーモード で使用することができます。

#### **IMAP** サーバー側のメールボックスがファイルリストに表示さ れない **(**バグ **ID:4140578)**

メールボックス選択ダイアログで、ラジオボタンを「IMAP サーバ」に切り替えて 「更新」ボタンをクリックしても、ファイルリスト中に IMAP サーバー側のメール ボックス名が表示されずに、ローカルのメールボックス名が表示されます。

回避方法 **:** ファイルリストには表示されませんが、メールボックス名を入力すれ ば、IMAP サーバー側のメールボックスにアクセスできます。

#### メールボックス名の変更、メールボックスの削除ができない **(**バ グ **ID:4172448)**

「メールボックス」メニューから「メールボックス名の変更」および「メールボッ クスの削除」を実行しても、次のようなエラーメッセーが表示されて処理が正しく 行われません。

メールプログラムはメールボックス \*\*\*\* の名前を変更できません。

メールプログラムはメールボックス \*\*\*\* を削除できません。

回避方法 **:** 以下のようにして、コマンド行から直接メールボックスの削除または メールボックス名の変更を行なってください。

■ メールボックス名を変更する場合

% **/usr/bin/mv** *<*既存のメールボックス名*> <*新しいメールボックス名*>*

■ メールボックスを削除する場合

% **/usr/bin/rm** *<*既存のメールボックス名*>*

# セキュリティに関するバグ情報

#### ufsdump および ufsrestore におけるセキュリティが不完全 **(**バグ **ID:4132365)**

ufsdump(1M) および ufsrestore(1M) コマンドにおけるセキュリティが十分で ないことがあります。このセキュリティ上の不備によって、すでにアクセスしたこ とがある Solaris システムには root としてアクセスすることができます。この問題 を修正するために、次のパッチが提供されています。

- パッチ ID: 106793-01 (SPARC システム用)
- パッチ ID: 106794-01 (x86 システム用)

上記のパッチを適用していない場合は、次の方法でも上記のセキュリティ上の問題 を回避することができます。

回避方法 **:** chmod コマンドを使用して ufsdump および ufsrestore プログラムの set-uid ビットを削除すると、これらのプログラムのセキュリティ機能が修正され ます。root になって次のようにコマンドを実行してください。

# **chmod 0555 /usr/lib/fs/ufs/ufsdump /usr/lib/fs/ufs/ufsrestore**

ufsdump および ufsrestore のいくつかの機能 (rmt (1M) プロトコルを使用し ているネットワーク上のバックアップデバイスにアクセスするなど) について、 root ユーザーだけが使用できるようになります。

実行時の注意事項とバグ情報 **41**

### **AnswerBook2** に関するバグ情報

#### root になっている場合、**CDE** のフロントパネルから **AnswerBook2** を選択しても **Netscape Communicator** が起動 されない **(**バグ **ID:4176729)**

Netscape Communicator 4.05 をインストールしたシステムに root でログインし ている場合、CDE のフロントパネルで AnswerBook2 を選択しても Netscape Communicator が起動されません。

回避方法 **:** コマンド行で以下のように入力してから、AnswerBook2 を起動してくだ さい。

# **xhost +**

#### C 以外のロケールに関するバグ情報

C ロケール以外のロケールに関するバグ情報と注意事項について説明します。

#### アラビア語またはヘブライ語のロケールにおいて、admintool を使用してユーザーを追加または変更できない **(**バグ **ID:4159527)**

root としてアラビア語またはヘブライ語のロケールでログインした場 合、admintool を使ってユーザーを追加または変更することができません。空白の 「Add User」ウィンドウが表示されます。ユーザー情報を追加または変更するため のすべてのサブウィンドウでも、同様の問題が発生します。

回避方法 **:** 他のロケールでログインして、ユーザー情報を追加または変更してくだ さい。

### **Custom Arabic TrueType** フォントを使用すると **Intel XServer** がクラッシュする **(**バグ **ID:4161002)**

アプリケーションがシステムフォントではなくカスタムフォントを使用している場 合、x86 プラットフォームでは XServer がクラッシュすることがあります。この問 題は、いくつかの文字において、そのフォントで可能な文字の高さを超えているた めに発生します。

回避方法 **:** そのカスタムフォントの文字の高さを低く設定してください。

### アラビア語の **16** ビットプロポーショナルフォントの一部が切 れてしまう **(**バグ **ID:4167851)**

Solaris 7 オペレーティング環境でアラビア語の 16 ビットプロポーショナルフォント を使用すると、スクリーン上で文字の一部が切れて表示されます。

回避方法 **:** モノスペースフォントを使用してください。

### 複雑なテキストレイアウト **(CTL)** の言語でデスクトップ上の静 的なテキストが正しく表示されない **(**バグ **ID:4170194)**

静的なテキスト (アイコンのテキストやワークスペースパネルのテキストなど) が、 複雑なテキストレイアウト (CTL、Complex Layout Text) の言語では正しく表示され ません。このため、英語の静的なテキストをアラビア語やヘブライ語に翻訳した場 合、それらのテキストが正しく表示されません。

#### デスクトップとして **OpenWindows** を利用できないロケール がある

以下のロケールでは、デスクトップオプションとして OpenWindows を利用できま せん。

| ロケール              | 使用国名   |
|-------------------|--------|
| en GB. ISO8859-15 | イギリス   |
| de.ISO8859-15     | ドイツ    |
| fr.ISO8859-15     | フランス   |
| it.ISO8859-15     | イタリア   |
| es.ISO8859-15     | スペイン   |
| sv.IS08859-15     | スウェーデン |
| da.ISO8859-15     | デンマーク  |

表 **4–1** OpenWindows がサポートされていないロケール

実行時の注意事項とバグ情報 **43**

| ロケール               | 使用国名   |
|--------------------|--------|
| de_AT.ISO8859-15   | オーストリア |
| en IE.ISO8859-15   | アイルランド |
| pt.IS08859-15      | ポルトガル  |
| nl_BE.ISO8859-15   | ベルギー   |
| nl.ISO8859-15      | オランダ   |
| fr BE.ISO8859-15   | ベルギー   |
| fi.ISO8859-15      | フィンランド |
| el_EURO            | ギリシャ   |
| th                 | タイ     |
| $th$ <sup>TH</sup> | タイ     |
| he                 | イスラエル  |
| ar                 | エジプト   |
| de.UTF-8           | ドイツ    |
| $fr. UTF-8$        | フランス   |
| it.UTF-8           | イタリア   |
| es.UTF-8           | スペイン   |
| $sv.$ UTF-8        | スウェーデン |
| en EU.UTF-8        | ヨーロッパ  |
| ja_JP.UTF-8        | 日本     |

表 **4–1** OpenWindows がサポートされていないロケール 続く

表 **4–1** OpenWindows がサポートされていないロケール 続く

| ロケール       | 使用国名 |
|------------|------|
| ja JP.PCK  | 日本   |
| ko.UTF-8   | 韓国   |
| zh.GBK     | 中国   |
| zh TW.BIG5 | 台湾   |

ハードウェアに関するバグ情報

### **ncr: Intel N440BX** のマザーボードにおいて、**SCSI** 処理が **Wide** と **Narrow** とで適合しない **(**バグ **ID:4165916)**

Wide SCSI (Small Computer System Interface) ターゲットが Symbios アダプタに接 続されている場合に、ブートデバイスがそれらの Wide SCSI ターゲットのうちのい ずれでもない場合、Solaris ドライバは Wide SCSI データ転送とうまくネゴシエー ションを行うことができないので、デバイスが正常に動作しません。

回避方法 **:** Symbios BIOS 構成ユーティリティを使用して、アダプタのファー ムウェアを 8 ビットの Narrow モードに設定してください。

- ブートプロンプトが表示されたときに、CTRL-C を押して Symbios 構成ユーティ リティに入ります。
- 「Main」メニューから、Wide ターゲットに接続されているアダプタを選択しま す。
- 「Utilities」メニューから「Device Selection」を選択してください。デバイスを 選択して 「Width」(ビット単位) を 8 に設定します。

このように設定しても、Solaris ドライバは、アダプタとデバイスの双方で共通し て利用できる最も速い転送モードを使用するように調整するので、パフォーマン ス上の損失は発生しません。

実行時の注意事項とバグ情報 **45**

# **Solaris 7** 実行時の注意事項とバグ情報 **(**日本語環 境固有**)**

この節では、Solaris 7 Software CD に含まれている 『*Solaris 7* オンラインリリース 情報』の runtime bugs ファイルを作成後に明らかになった、日本語環境における 実行時の注意事項とバグ情報について説明します。

### **Solaris CDE** に関するバグ情報

ja\_JP.UTF-8 ロケールで、メールプログラムを使用中にオプ ションダイアログを開くと、 メールプログラムがコアダンプす る **(**バグ **ID: 4162284)**

ja\_JP.UTF-8 ロケールでメールプログラムを使用する場合、オプションダイアロ グを開こうとすると、メールプログラムがコアダンプすることがあります。

## 日本語 **OpenWindows** に関するバグ情報

#### メールツール **:** dtmail から送られた日本語テキストのアタッ チメントを表示できない **(**バグ **ID:4071688)**

dtmail から通常の形式 (Internet MIME 形式) で送られたメールに日本語文字列を 含むアタッチメントが含まれる場合、そのアタッチメントをメールツール上で表示 させることができません。

回避方法 **:** 次のいずれかの手順にしたがってください。

- 送信者に Sun Mail Tool 形式で再度メールを送信してもらってください。
- アタッチメントをファイルに保存し、jistoeuc(1) または iconv(1) コマンド を使用してコード変換を行なってください。

jistoeuc(1) コマンドを使用する場合:

% **/usr/bin/jistoeuc** <保存したファイル名>

iconv(1) コマンドを使用する場合:

% **/usr/bin/iconv -f ISO-2022-JP -t eucJP** <保存したファイル名>

日本語 **OpenWindows** 上でメニューから **AnswerBook2** を起動 できない **(**バグ **ID:4177882)**

日本語 OpenWindows 上で「ワークスペース」メニューから AnswerBook2 を選択 しても、ブラウザが起動しません。

回避方法 **:** 次のいずれかの手順にしたがってください。

コマンド行から直接 AnswerBook 2 を起動してください。

% **/usr/dt/bin/answerbook2**

- 次の手順でリンクを作成してください。
	- 1. /usr/dt/bin ディレクトリに移動します。
	- 2. スーパーユーザーになって、以下のようにリンクを作成します。

# **ln -s answerbook2 sdt\_answerbook2**

## 日本語ロケール・日本語入力に関する注意事項とバグ情 報

#### **PCK/UTF-8** ロケールに関する注意事項

ja JP.PCK および ja JP.UTF-8 ロケールは、ja (EUC) ロケールとほぼ同等な機 能をサポートしていますが、OpenWindows 環境 (XView、OLIT) をサポートしてい ないなどのいくつかの制限事項があります。

#### **Wnn6** の同時接続クライアント数

今回のリリースで提供される Wnn6 は、最大 3 つまでのクライアント (htt や uum など、Wnn6 のかな漢字変換サーバーである jserver に直接接続するプログラム) の同時接続をサポートします。

追加のクライアントライセンスは、別途購入することができます。詳細は、本製品 のご購入先にお問い合わせください。

実行時の注意事項とバグ情報 **47**

**ATOK8** を **Solaris CDE** 上で使う際、カーソルキーを使用する と入力が反映されないことがある

ATOK8 を Solaris CDE 上で使う際、独立したカーソルキー (→、←、↑、↓) を使用 すると、カーソルキー入力の一部が脱落して ATOK8 の変換操作に反映されないこ とがあります。

回避方法 **1 :** テンキー上のカーソルキーを使用してください。

回避方法 **2 :** テキストエディタなどで、dtwmrc (\$HOME/.dt/dtwmrc) の 198 行目 以下に記述されている Key Bindings Description の Root のカーソルキーに関する エントリを、次のように "#" でコメントアウトして、ワークスペースマネージャ (dtwm) を再起動するか、ログインし直してください。

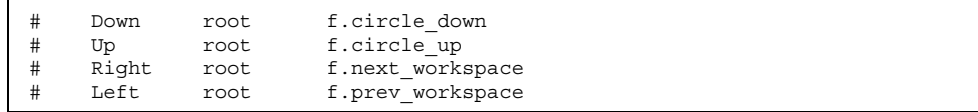

注 **-** この設定をした場合、独立したカーソルキーで上記の dtwm の機能は利用でき なくなります。

### **Wnn6/Htt** で学習をしないように設定している場合、**Wnn6/Htt** が正常に起動しないことがある **(**バグ **ID: 4175003)**

ユーザーが Wnn6/Htt で学習をしないように設定し、その後ユーザーの学習辞書な どが削除された場合 (たとえばシステムの再インストールを行なった場合)、Wnn6/ Htt が正常に起動せず、日本語入力を行えなくなることがあります。

回避方法 **:** Wnn6 設定ユーティリティで学習に関する設定を初期状態に戻してロ グインし直すか、Wnn6/Htt を再起動してください。その後、必要であれば学習に 関する設定を行なってください。

### **Solaris** 外字ツール **(**sdtudctool**)** に関するバグ情報

ja\_JP.PCK および ja\_JP.UTF-8 ロケールで jpostprint を 利用してユーザー定義文字を印刷すると、印刷未登録文字を表 す □ が印刷されてしまう **(**バグ **ID:4177471)**

回避方法 **:** 次のいずれかの手順にしたがってください。

■ ja から ja JP.PCK および ja JP.UTF-8 にシンボリックリンクを張ってくだ さい。

```
% mkdir -p ~/.Xlocale/ja_JP.PCK/fonts ~/.Xlocale/ja_JP.UTF-8/fonts
% cd ~/.Xlocale/ja_JP.PCK/fonts
% ln -s ../../ja/fonts/UDC .
% cd ~/.Xlocale/ja_JP.UTF-8/fonts
% ln -s ../../ja/fonts/UDC .
```
■ jpostprint の −u オプションで、ユーザー定義文字の保存ディレクトリを指定 してください。

% **jpostprint -u ~/.Xlocale/ja/fonts/UDC/Type1/UDC%d.pfa**

ユーザー定義文字を読み込み、その一覧表を印刷した後に別の フォントファイルを読み込むと、コアダンプすることがある **(**バ グ **ID:4176705)**

回避方法 **:** ユーザー定義文字の一覧表を印刷後に他のフォントファイルを読み込む 場合は、sdtudctool を再起動してください。

#### インストールされているフォントを指定しても、参照表に表示 できないフォントがある **(**バグ **ID:4162315)**

回避方法 **:** いったんフォントサイズを 14 に変更して表示してから、希望のサイズに 変更してください。

アウトラインモードの編集で参照画面からコピーなどを行う と、ビットマップイメージが太くなる **(**バグ **ID:4176763)**

回避方法 **:** ありません。

実行時の注意事項とバグ情報 **49**

#### **24** ビットカラーを利用している環境では、参照画面上にイメー ジが正しく表示されない **(**バグ **ID:4171690)**

回避方法 **:** 8 ビットカラーを使用してください。

### **Solaris 2.6** で作成したユーザー定義文字ファイルが存在する場 合、**Solaris 7** で **Solaris** 外字ツールを起動できない **(**バグ **ID:4178971)**

Solaris 2.6 で作成したユーザー定義文字ファイルが存在する場合、Solaris 7 で Solaris 外字ツール sdtudctool を起動すると次のメッセージが表示され、「了 解」ボタンをクリックすると外字ツールが終了してしまいます。

Can't migrate, because the number of bitmap or outline font files are invalid.

回避方法 **:** 以下の手順を実行してください。

1. 既存のユーザー定義文字保存ディレクトリを、別ディレクトリに待避します。

```
% cd ~/.Xlocale/ja/fonts
% mv UDC UDC-
```
#### 2. ログアウトし、再びログインします。

3. Solaris 外字ツールを起動します。

% **sdtudctool**

- 4. ダミーのユーザー定義文字を 1 文字登録して保存し、外字ツールを終了します。
- 5. 待避したディレクトリにある既存のユーザー定義文字フォントファイルを、新た にできたユーザー定義文字フォントファイルのディレクトリへコピーします。

```
% cd ~/.Xlocale/ja/fonts/UDC/Bitmaps
% cp ../../UDC-/Bitmaps/*.pcf .
% cd ~/.Xlocale/ja/fonts/UDC/Type1
% cp ../../UDC-/Type1/*.pfa .
```
### ja 以外の日本語ロケールでユーザー定義文字を辞書に登録でき ない **(**バグ **ID:4178952)**

本来は sdtudctool の「ファイル」メニューから「辞書登録ツール...」を選択する と、sdtudc\_register(1) が起動されてユーザー定義文字を辞書に登録すること ができますが、ja 以外の日本語ロケールではこの操作を行なっても辞書登録が正し く行われません。

回避方法 **:** ja ロケールで sdtudctool を起動して、辞書登録を行なってください。

### コード体系が PCK の場合、一覧表の **11** ページ以降のコード ポイントが正しくない **(**バグ **ID:4178964)**

一覧表の「表示」メニューの「コード」を PCK に切り換えた場合、11 ページ以降 のコードポイントが正しく表示されません。

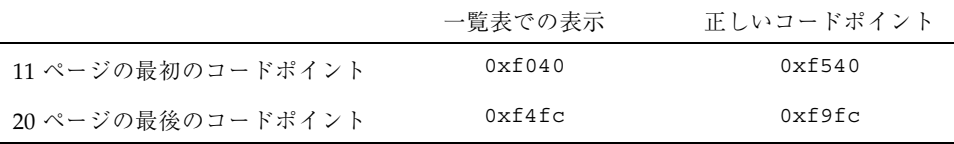

## **AnswerBook2** 使用時の注意事項

HotJava は、処理によってはパフォーマンスが若干遅い場合があります。このた め、結果が多く出ることが予想される検索を AnswerBook2 で行う場合は、HotJava よりも Netscape を利用して AnswerBook2 を参照することをお勧めします。

実行時の注意事項とバグ情報 **51**

# **Netscape Communicator 4.05** に関する注意事項とバグ 情報

## **Netscape Communicator** のウィンドウタイトルが表示され ないまたは文字化けする **(**バグ **ID:4177944)**

Netscape Communicator 4.05 は、どの日本語ロケールでログインしても、ja ロケー ルで起動され実行されます。LANG 環境変数を切り替えて起動する必要はありませ  $h_{\circ}$ 

ただし、ja ロケール以外の日本語ロケール (ja\_JP.PCK または ja\_JP.UTF-8) で ログインして Netscape Communicator 4.05 を使用した場合、ウィンドウのタイトル が文字化けを起こしたり、表示されないことがあります。

<sup>第</sup> **5** <sup>章</sup>

# 機能に関する情報

この章では、『*Solaris 7* インストールライブラリ *(Intel* 版*)*』」の「新規機能の概 要」、および Solaris 7 Software CD に含まれている『*Solaris 7* オンラインリリース 情報』の new features ファイルの内容を補足する、機能に関する情報を説明し ています。オンラインリリース情報については、17ページの「オンラインリリース 情報」を参照してください。

# **Solaris** の名称変更

Solaris の今回のリリースは、「Solaris 2.7」ではなく「Solaris 7」という名称になり ました。新しい Solaris 製品が増えていく中で、ユーザーにとって Solaris リリース の名称をよりわかりやすくすることを目的として、この名称変更が行われました。

Solaris 7 では、この名称変更の過渡期にあるため、ソフトウェアおよびマニュアル の中に「Solaris 2.7」または「Solaris 2.x」という名称が使用されている箇所があり ます。

中心となっているオペレーティングシステムの名称は、従来どおり変更されていま せん。今回のリリースにおいて中心部分を構成しているオペレーティングシステム の名称は「SunOS 5.7」です。

**53**

# 通貨「ユーロ」のサポート

単位を扱うプログラムに、新しいヨーロッパ通貨「ユーロ」のサポートが追加さ れ、ユーロ通貨の記号を入力、表示、印刷できるようになりました。また、ユーロ 通貨の価格表記の書式もサポートされています。

ただし、ユーロ通貨とその他の国の通貨との間のレート換算はサポートされていま せん。これは、アプリケーション側で処理されます。

# アラビア語およびヘブライ語のサポート

Solaris 7 オペレーティングシステムでは、複雑なテキストレイアウト (CTL: Complex Text Layout) 言語の一部としてアラビア語およびヘブライ語がサポートさ れています。CTL サポートには、この他にたとえばタイ語も含まれています。アラ ビア文字およびヘブライ文字の言語機能、入力方法、印刷方法など、サポートされ ている主な機能について説明します。

アラビア語およびヘブライ語の次の機能がサポートされています。

- 言語機能
	- 双方向テキスト
	- 文字の形成
	- 合字 (2 つ以上の文字を1つの文字にしたもの)
	- 発音区別符号および分音符号
	- 左右対称交換
	- 英語およびヒンディ語の数詞
- カーソルの分割

カーソルの分割 (2 つのカーソル) が、新機能として追加されました。これによっ て、テキストの挿入位置がヘブライ語と英語のテキストの境界にあるときに発生 するあいまいさが解消されます。

■ 入力

各デスクトップアプリケーションのウィンドウの下部に、入力ウィンドウが表示 されます。入力ウィンドウは最初は英語で表示されます。アラビア語またはヘブ

ライ語の入力モードに切り替えるには、Control—T キーを押してください。入 力ウィンドウがアラビア語またはヘブライ語で表示され、アラビア語またはヘブ ライ語のテキストを入力できるようになります。

■ 印刷

CTL 言語で記述された文書の印刷について説明しているマニュアルページ ctlmp が新しく追加されました。このマニュアルページを表示するにはコマンド 行で **man ctlmp** と入力してください。

# **3.3V** のサポート

PCMCIA インタフェース用の pcic nexus ドライバは、3.3V をサポートしませ ん。3.3V 専用のカードは正常に動作せず、システムをハングさせることがありま す。この問題にはいくつかの原因が関係しています。

- pcic ドライバは、カードが 3.3V 専用であることを認識しない (バスブリッジか らこの情報を読み取り、5V に設定しないようにする必要がある)。
- pcic ドライバは、インタフェースに 3.3V を使用するように指定しない。

最近の PC カードには、3.3V でしか使用できないものがあります。今までサポート されていた PC ATA や SRAM などのデバイスにも、3.3V でしか使用できない種類 のものがあります。TI PCI1130/1131 などの新しいバスブリッジは、3.3V と 5V の両 方をサポートしています。

<sup>第</sup> **6** <sup>章</sup>

# 製品の中止情報

この章では、製品の中止情報について説明します。この章に記載されている情報 は、Solaris 7 Software CD に含まれている『*Solaris 7* オンラインリリース情報』の eof ファイルの内容を補足するものです。オンラインリリース情報については、17 ページの「オンラインリリース情報」を参照してください。

# **Solaris** に含まれなくなる予定のソフトウェア

将来のリリースで Solaris に同梱されなくなる予定のソフトウェアについて説明しま す。

## **HotJava** ブラウザ

将来の Solaris リリースには、HotJava ブラウザが含まれなくなる予定です。ただし この予定は変更される可能性もあります。

**57**

# マニュアルに関する情報

この章では、マニュアル中のバグなど、マニュアルに関する最新情報について説明 します。

# マニュアル中のバグ情報

この節では、マニュアル中のバグ情報について説明します。

## **Solaris 7** サーバー上で **SunOS 4.x** をサポートするため の SUNWhinst

対象マニュアル**:** 『*Solaris* 移行ガイド』

「SunOS 4.x をサポートする機能を Solaris 7 サーバへ追加する」で説明されてい るように、SunOS 4.x ディスクレスクライアントをサポートするように構成され ている Solaris 7 サーバーには、SUNWhinst パッケージをインストールする必要 があります。SUNWhinst パッケージは、Solaris Easy Access Server 2.0 Software CD の AdminSuite\_2.3+AutoClient\_2.1/4.x ディレクトリにあります。

## ユーロ通貨のサポート

対象マニュアル**:** 『*Solaris 7* インストールライブラリ *(Intel* 版*)*』

**59**

「言語サポート」の節に、ユーロ通貨をサポートするロケールは 16 個あると記述さ れていますが、実際は「ユーロ通貨をサポートする新しいユーザーロケール」に記 載されているように、15 個のロケールがユーロ通貨用にサポートされています。

#### **x86** システム用のドライバ

対象マニュアル**:**『*Solaris 7* デバイスの構成 *(Intel* 版*)*』 (*Solaris 7* インストール *Collection*)

- 「はじめに」: Intel 8086 マイクロプロセッサチップのリストに、Pentium Xeon を追加してください。
- 「デバイス参照情報ページ」:「IBM PC ServeRAID SCSI ホストバスアダプタ」 に IBM PC ServeRAID II Ultra SCSI HBA を追加してください。

# **SunOS 5.7** のマニュアルページ ncrs(7D)

#### 対象マニュアルページ**:** ncrs(7D)

SunOS 5.7 のマニュアルページ ncrs(7D) に記載されている情報が最新でありませ ん。最新の説明は次のとおりです。なお、最新の情報が記載されているマニュアル ページは、http://www.sun.com/developers/driver の「Device Driver Site」を参照してください。

ncrs ホストバスアダプタドライバは SCSI 準拠のドライバで、SCSI チップの Symbios 53c810、53c815、53c820、53c825、53c860、53c875、53c895 をサポートし ています。キューのタグ付けやタグ解除、Wide/Fast/Ultra の各 SCSI モード、自動 要求の検知など、SCSI インタフェースの標準機能をサポートしています。ただし、 リンクされたコマンドはサポートしていません。

ncrs ドライバを構成するには、ncrs.conf にプロパティを定義します。ここに設 定されたプロパティは、大域的な SCSI 設定よりも優先され、ncrs によってサポー トされます。このプロパティには、-scsi-options、 -target-scsi-options、 -scsi-reset-delay、 -scsi-tag-age-limit、 -scsi-watchdog-tick、 -scsi-initiator-id などがあり、ユーザーが変更することができます。

*n* −target-scsi-options はターゲットに対する −scsi-options プロパティの 値よりも優先されます。*n* の値は 0 から 15 の十進数です。 ncrs は、次の SCSI オ プションをサポートしています。

■ -SCSI OPTIONS DR(0x8)
- -SCSI OPTIONS SYNC(0x20)
- -SCSI OPTIONS TAG(0x80)
- −SCSI\_OPTIONS\_FAST(0x100)
- -SCSI OPTIONS WIDE(0x200)
- −SCSI\_OPTIONS\_FAST20(0x400)

−scsi-watchdog-tick の後、ncrs ドライバは現在のコマンドおよび切断され ているコマンドのすべてについて、非活動タイムアウト時間を超えているものが ないかどうかを検査します。

−scsi-tag-age-limit は、ncrs ドライバがすべてのタグ ID を一巡した後に現 在使用されている特定のタグ ID を割り当てようとする回数です。同じタグ ID が −scsi-tag-age-limit 回使用された後は、すべてのコマンドが完了またはタイ ムアウトになるまで、このターゲットに対してコマンドは発行されません。

注 **-** ncrs ハードウェア (53c895/53c875) は、Wide、Fast、Ultra の SCSI モードをサ ポートします。最大 SCSI 帯域幅は 40 MB/秒 です。

Ultra™ SCSI は、デフォルトでは無効になっています。これを有効にするに は、ncrs.conf ファイルを編集して scsi-options プロパティを 0x1ff8 に設定し てください。

## **Solaris 7** リファレンスマニュアル **(AnswerBook2)** のリ ンク

対象マニュアル **:** Solaris 7 Documentation CD (日本語版) に含まれている「Solaris 7 リファレンスマニュアル Collection」中の、各 Sun OS リファレンスマニュアルおよ び各 JFP リファレンスマニュアル

上記のリファレンスマニュアル中に含まれている参照先マニュアル (「Solaris 7 リ ファレンスマニュアル Collection」以外のマニュアル) のリンクをクリックしても、 空白のページが表示されたり、英語版のマニュアルが表示されることがあります (バ グ ID:4180153)。

回避方法 **:** ページの上部にある「ライブラリ」のアイコンをクリックして「個人 ライブラリ」のページを表示し、参照したいマニュアルのタイトルをクリックして ください。

マニュアルに関する情報 **61**